# Håndbog til *artus*® CMV TM PCR-kit

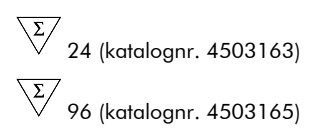

Kvantitativ in vitro-diagnostik

Til anvendelse med *ABI PRISM*® *7000*, *7700* og *7900HT Sequence Detection Systems*

December 2014 – Version 1

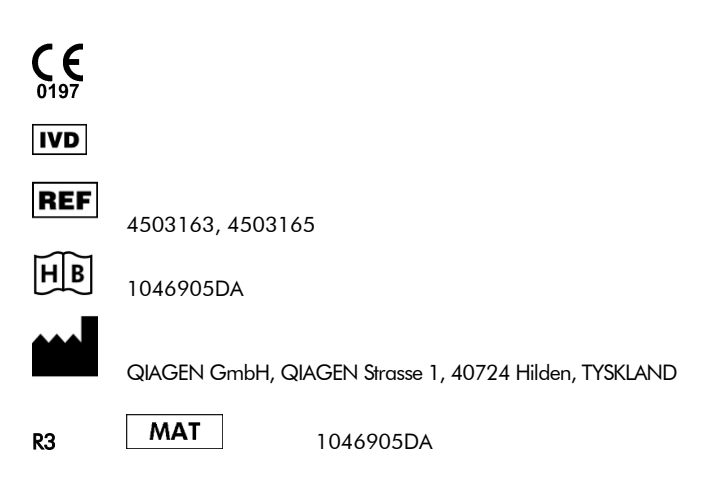

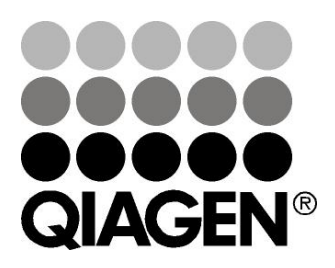

# QIAGEN Sample and Assay Technologies

QIAGEN er den førende leverandør af innovative prøve- og analyseteknologier, som gør det muligt at isolere og detektere indholdet af enhver biologisk prøve. Vores avancerede højkvalitetsprodukter og -service garanterer succes fra prøve til resultat.

## QIAGEN sætter standarder i:

- **Demandary Oprensning af DNA, RNA og proteiner**
- Nukleinsyre- og proteinanalyser
- mikroRNA-undersøgelser og RNAi
- Automatisering af prøve- og analyseteknologier

Det er vores mål sætte Dem i stand til at opnå enestående succes og gennembrud. Der findes flere oplysninger på www.qiagen.com.

# Indholdsfortegnelse

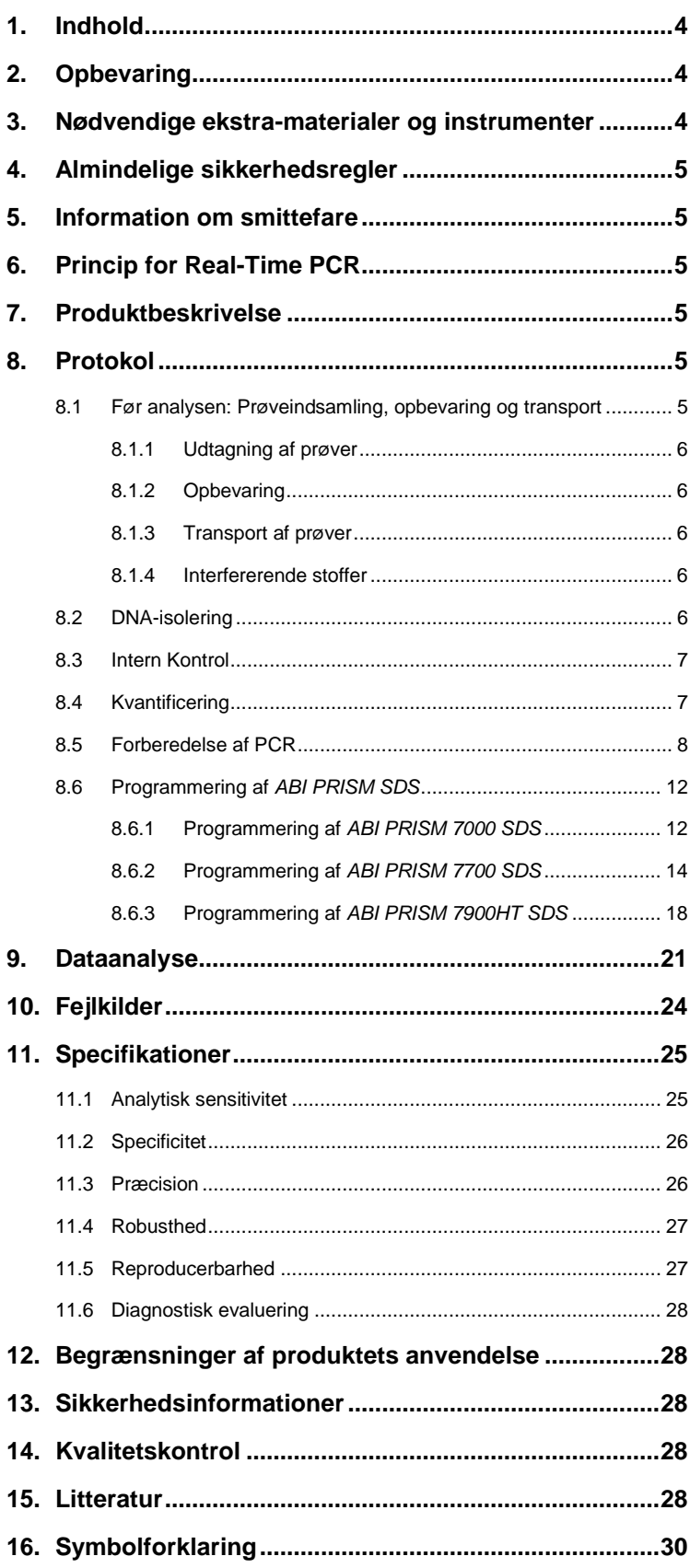

## *artus* **CMV TM PCR-kit**

Til anvendelse med *ABI PRISM 7000*, *7700* og *7900HT Sequence Detection Systems* til kvantitativ påvisning af CMV-DNA ud af EDTA-plasma.

**Bemærk:** *Artus* CMV TM PCR-kittet kan hverken bruges sammen med *GeneAmp*® *5700 SDS* eller med 384'er pladeformatet af *ABI PRISM 7900HT SDS*.

## <span id="page-3-0"></span>**1. Indhold**

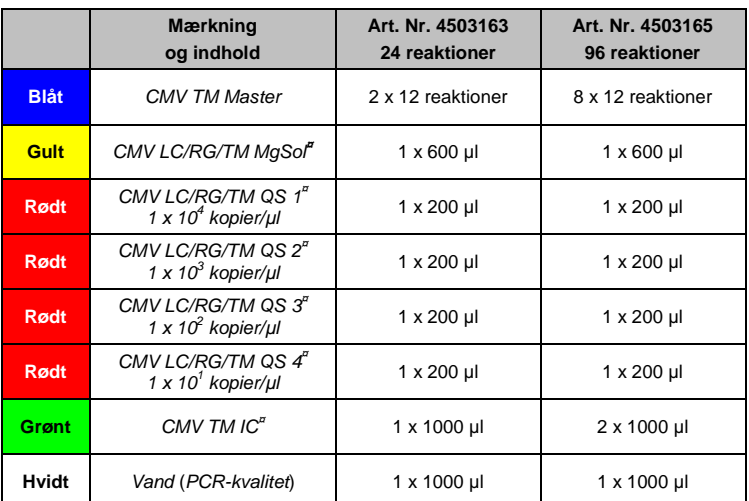

**¤** *QS* = *Kvantiteringsstandard*

<span id="page-3-3"></span>*IC* = *Intern Kontrol*

# *Mg-Sol* = *Magnesium-opløsning*

## <span id="page-3-1"></span>**2. Opbevaring**

Komponenterne i *artus* CMV TM PCR-kittet skal opbevares ved -15 °C til -30 °C og er stabile indtil den udløbsdato, der er angivet på etiketten. Gentagen optøning og nedfrysning (> 2 x) bør undgås, da sensitiviteten derved forringes. Ved uregelmæssig brug skal reagenserne derfor aliquoteres. Hvis det er nødvendigt at opbevare kittet ved +4 °C, må dette tidsrum ikke vare længere end fem timer.

## <span id="page-3-2"></span>**3. Nødvendige ekstra-materialer og instrumenter**

- Pudderfri engangs laboratoriehandsker
- DNA-isolationskit (se **[8.2](#page-5-4) [DNA-isolering](#page-5-4)**)
- Pipetter (justerbare)
- Sterile pipettespidser med filtre
- Vortex-mixer
- Bordcentrifuge med rotor til 2 ml-reaktionsbeholdere
- Centrifuge med rotor til mikroplader (valgfri)
- 96-brønds reaktionsplade/reaktionsbeholdere til optiske målinger med tilhørende optiske lukkematerialer (se **[8.5](#page-7-0) [Forberedelse af PCR](#page-7-0)**)
- 96-brønds todelt opbevaringsrack til brug sammen med optiske reaktionsbeholdere (*96-brønds Tray/Retainer Set*, Kat. Nr. 403 081, Applied Biosystems), se **[8.5](#page-7-0) [Forberedelse af PCR](#page-7-0)**
- Kompressionsmåtte til brug med selvklæbende optiske folier (*Optical Cover Compression Pads* (Optiske kompressionsmåtter), Kat. Nr. 4 312 639, Applied Biosystems), se **[8.5](#page-7-0) [Forberedelse af PCR](#page-7-0)**
- Applikator til lukning af reaktionspladerne ved anvendelse af selvklæbende optiske folier (*Adhesive Seal Applicator Kit* (Selvklæbende forseglingsapplikator-kit), kat. Nr. 4 333 183, Applied Biosystems)
- *ABI PRISM 7000* (softwareversion 1.0.1), *7700* (softwareversion 1.9.1) eller *7900HT SDS* (softwareversion 2.1)

 $\overline{a}$ 

<sup>`</sup> Benyttelsen af reaktionsbeholdere til optiske målinger med hvælvede låg er kun tilladt til *ABI PRISM 7700 SDS* og kræver en omstilling af<br>belysningstiden (se **[8.6.2](#page-13-0) Programmering af** *ABI PRISM 7700 SDS*[, 8.6.2.5](#page-16-0) Vigtig

**Bemærk:** Inden instrumentet sættes i gang, kræves en korrekt kalibrering af farvestofferne (*Pure Spectra Component File* (Ren spektrakomponentfil)) og baggrunden (*Background Component File* (Baggrundskomponentfil)).

## <span id="page-4-0"></span>**4. Almindelige sikkerhedsregler**

Følgende anvisninger skal altid overholdes af brugeren:

- Brug sterile pipettespidser med filtre.
- Positivt materiale (prøver, kontroller, amplifikater) skal opbevares, oprenses og tilsættes reaktionsblandingen i et separat rum, adskilt fra de øvrige reagenser.
- Optø alle komponenter fuldstændigt ved stuetemperatur, inden testen startes.
- Bland komponenterne grundigt og centrifuger kort.
- Der bør arbejdes hurtigt på is eller i køleblokken.

## <span id="page-4-1"></span>**5. Information om smittefare**

Den humane cytomegalovirus (CMV) findes hos inficerede personer i blod, væv og næsten alle sekretionsvæsker. Overførslen kan ske oralt, seksuelt, via blodtransfusion eller organtransplantation, intrauterint eller perinatalt. Infektion med CMV medfører ofte en asymptomatisk infektion efterfulgt af livslang vedvarende virus i kroppen. Hvis der forekommer symptomer hos teenagere eller hos voksne, ligner de symptomerne på mononukleose med feber, svagt positiv hepatitis og generel utilpashed. Der er observeret svære forløb af CMV-infektion navnlig hos patienter med intrauterin infektion og hos patienter med immundefekt.

## <span id="page-4-2"></span>**6. Princip for Real-Time PCR**

Patogendiagnose via polymerasekædereaktion (PCR) er baseret på amplifikation af specifikke områder af patogenets genom. Det amplificerede produkt detekteres i realtids-PCR via fluorescerende farver. Disse er som regel koblet til oligonukleotidprober, som binder sig specifikt til PCR-produktet. Monitorering af fluorescensintensiteterne under PCR-kørslen (dvs. i realtid) muliggør detektion og kvantitering af det akkumulerede produkt, uden at man behøver genåbne reaktionsglassene efter PCRkørslen (Mackay, 2004).

## <span id="page-4-3"></span>**7. Produktbeskrivelse**

*Artus* CMV TM PCR-kittet er et brugsklart system til detektion af hepatitis B-virus-DNA ved hjælp af polymerase kædereaktion (PCR) i *ABI PRISM 7000*, *7700* og *7900HT Sequence Detection System*. *CMV TM Master* indeholder reagenser og enzymer til den specifikke amplifikation af en 105 bp lang sekvens af CMV*-*genomet. Detektionen af amplifikatet foregår ved måling af FAM™-fluorescensen i *ABI PRISMSDS*. Derudover indeholder *artus* CMV TM PCR-kittet et andet heterologt amplifikationssystem, som bruges til detektion af en eventuel PCR-inhibition. Denne bliver påvist som en *Intern Kontrol* (*IC*) via måling af VIC® /JOE™-fluorescensen. Detektionsgrænsen for den analytiske CMV PCR (se **[11.1](#page-24-1) [Analytisk sensitivitet](#page-24-1)**) er ikke reduceret. Der medfølger eksterne positive kontroller (*CMV LC/RG/TM QS 1* – *4*), som tillader bestemmelse af patogenbelastningen. Læs dertil afsnittet **[8.4](#page-6-1) [Kvantificering](#page-6-1)**.

**Bemærk: Temperaturprofilen for detektion af cytomegalovirus ved hjælp af** *artus* **CMV TM PCR-kittet svarer til profilerne for** *artus* **EBV TM PCR-kittet og** *artus* **HSV-1/2 TM PCR-kittet. PCR-analyserne af disse** *artus***-systemer kan derfor udføres og analyseres i én enkelt kørsel.** Se anbefalingerne om PCR-analyse i kapitel **[8.4](#page-6-1) [Kvantificering](#page-6-1)** og **[9.](#page-20-1) [.](#page-20-1) [ataanalyse](#page-20-1)**.

## <span id="page-4-4"></span>**8. Protokol**

## <span id="page-4-5"></span>**8.1 Før analysen: Prøveindsamling, opbevaring og transport**

**Bemærk: Alle prøver skal behandles som potentielt smittefarlige.**

**Bemærk:** Hidtil foreliggende data viser, at EDTA- eller citrat-plasma er de prøvematerialer, som er bedst egnet til detektion af CMV. Vi anbefaler derfor, at disse materialer anvendes med *artus* CMV TM PCR-kittet.

Den interne validering af *artus* CMV TM PCR-kittet blev gennemført med EDTA-plasma. Andre prøvematerialer blev ikke valideret. Der bedes udelukkende anvendt det anbefalede DNA-isolerings-kit (se **[8.2DNA-isolering](#page-5-4)**) til prøveklargøring.

Det er yderst vigtigt at følge de følgende forskrifter for udtagning, opbevaring og transport.

#### <span id="page-5-0"></span>**8.1.1 Udtagning af prøver**

Enhver blodtapning forårsager sår på blodkarrene (arterier, vener og kapillærer). Der må kun benyttes upåklageligt og sterilt materiale. Der står passende engangsmaterialer til rådighed for at tappe blodet. Til venepunkturen må der ikke benyttes for fine kanyler. Venøst blod skal tappes egnede steder, f.eks. i albuebøjningen, i området af underarmen eller håndryggen. Blodet skal udtages ved hjælp af standard-prøvetagningssystemer (rødt låg, Sarstedt eller ækvivalente systemer af andre producenter). Der skal udtages 5-10 ml EDTA-blod. Rørene skal blandes højt oppe direkte efter prøveudtagningen (8 x, må ikke omrystes).

**Bemærk:** Prøver fra hepariniserede patienter må heller ikke anvendes (se **[8.1.4](#page-5-3) [Interfererende stoffer](#page-5-3)**).

#### <span id="page-5-1"></span>**8.1.2 Opbevaring**

Fuldblodet bør skilles ad til plasma og intracellulære bestanddele inden for seks timer via centrifugering ved 800-1600 x *g* i 20 minutter. Det adskillede plasma skal overføres til sterile polypropylenrør. Effekten af testen kan nedsættes, når prøverne nedfryses flere gange og opbevares i en længere tid.

#### <span id="page-5-2"></span>**8.1.3 Transport af prøver**

Prøvemateriale skal principielt transporteres i en knusningssikker transportbeholder. Dermed kan en potentiel infektionsfare som følge af udlækkende prøvemateriale undgås. Prøverne skal transporteres efter de gyldige lokale og statslige forskrifter vedrørende transporten af sygdomsfremkaldende stoffer.

Transporttiden må ikke vare længere end seks timer. Det anbefales ikke at prøven opbevares på aftagelsesstedet. Transport som almindelig postforsendelse er mulig, dog skal forskrifterne for opbevaring overholdes under transporten. Vi anbefaler, at prøven transporteres med kurer. Blodprøverne bør sendes på køl (+2 °C til +8 °C) og separeret plasma i dybfrossen tilstand (-20°C).

#### <span id="page-5-3"></span>**8.1.4 Interfererende stoffer**

Forhøjede bilirubin- (≤ 4,5 mg/dl) og lipidværdier (≤ 1100 mg/dl) såvel som hæmolytiske prøver påvirker ikke det analytiske CMV-system. Heparin påvirker PCR'en. Prøver, der er indsamlet i rør, der indeholder heparin som antikoagulans, bør ikke bruges. Prøver fra hepariniserede patienter må heller ikke anvendes.

#### <span id="page-5-4"></span>**8.2 DNA-isolering**

Det følgende isoleringskit anbefales til isolering af CMV-DNA:

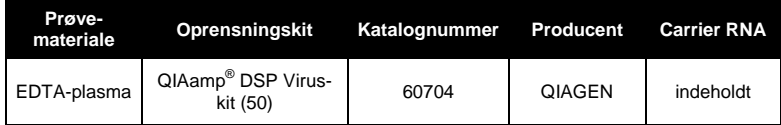

 Anvendelsen af **carrier-RNA** er af afgørende betydning for oprensningens effektivitet og dermed for DNA-/RNA-udbyttet. For at forbedre stabiliteten af det bærer-RNA, der leveres i QIAamp DSP Virus Kit, skal anvisningerne for håndtering og opbevaring af bærer-RNA'et følges (se "Preparing reagents and buffers" i *QIAamp DSP Virus Kit Handbook*).

 Isolationskittet indeholder **ethanol**-holdige vaskebuffere. Der skal udføres et ekstra centrifugeringstrin (3 minutter ved 13.000 o./min.) før eluering for at fjerne eventuelle rester af ethanol. Dette forhindrer en eventuel PCR-inhibition.

l

<sup>\*</sup> International Air Transport Association (den internationale lufttransportforening). Dangerous Goods Regulations, 41st Edition, 2000.704.

**Vigtigt:** Den *Intern Kontrol* til *artus* CMV TM PCR-kittet kan bruges direkte i isoleringsproceduren. Sørg for at medtage en negativ plasmaprøve i isoleringen. Den *Interne Kontrols* tilsvarende signal danner grundlag for vurderingen af isoleringen (se **[8.3](#page-6-0) Intern Kontrol**).

#### <span id="page-6-0"></span>**8.3 Intern Kontrol**

Der medfølger en *Intern Kontrol* (*CMV TM IC*). Med denne er det muligt at kontrollere **både oprensningen af DNA og en mulig inhibition af PCR** (se [Fig. 1\)](#page-9-0). Til denne anvendelse tilsættes den *Interne Kontrol* i et forhold, der svarer til 0,1 µl pr. 1 µl elueringsvolumen til oprensningen. Når QIAamp DSP Virus-kittet bruges, elueres DNA'et f.eks. i 60 µl AE-buffer. Derfor bør 6 µl af den *Interne Kontrol* tilsættes initialt. Mængden af den anvendte *Interne Kontrol* er **kun** afhængig af elueringsvolumenet.

Den *Interne Kontrol* og bærer-RNA'et (se **[8.2](#page-5-4) [DNA-isolering](#page-5-4)**) bør kun tilsættes

- til blandingen af lysisbuffer og prøvemateriale eller
- direkte til lysisbufferen.

Den *Interne Kontrol* må ikke direkte tilsættes prøvematerialet. Ved tilsætningen til lysisbufferen skal der sørges for, at blandingen af den *Interne Kontrol* og lysisbuffer/carrier-RNA forberedes frisk og tilsættes med det samme (at opbevare blandingen ved stuetemperatur eller i køleskabet kan allerede efter få timer føre til fravær af den *Interne Kontrol* og til en reduceret oprensningseffektivitet). Pipetter **ikke** den *Interne Kontrol* og carrier-RNA direkte i prøvematerialet.

For at kunne vurdere en oprensning som succes skal Ct-værdien af den *Interne Kontrol*af en i oprensningen (QIAamp DSP Virus-kit) medført plasmaprøve på the *ABI PRISM 7000*, *7700* og *7900HT SDS* ligge ved Ct = 27 3 (*threshold ABI PRISM 7000*: 0,1, *ABI PRISM* 7700 og *7900HT SDS* 0,2). Den angivne spredning betinges af apparaternes og oprensningernes varians. En højere afvigelse tyder på problemer med oprensningen. I dette tilfælde skal denne kontrolleres og I givent tilfælde valideres igen. Hvis der skulle opstå yderligere spørgsmål eller problemer, kontakt venligst vores tekniske service.

Alternativt kan den *Interne Kontrol* anvendes **udelukkende til kontrol af en mulig PCR-inhibition** (se [Fig. 2\)](#page-10-0). Til denne anvendelse tilsættes pr. testblanding 2 µl af den *Interne Kontrol* og 5 µl *CMV LC/RG/TM MgSol* pr. reaktion direkte til 25 µl *CMV TM Master*. Brug til hver PCR-reaktion 30 µl af den således fremstillede Master Mix\* , og tilsæt derefter 20 µl af den oprensede prøve. Ved udførelsen af en kørsel med flere prøver er det nødvendigt at øge de krævede mængder af *CMV TM Master*, *CMV LC/RG/TM MgSol* og den *Interne Kontrol* svarende til prøveantallet (se **[8.5](#page-7-0) [Forberedelse af PCR](#page-7-0)**).

## <span id="page-6-1"></span>**8.4 Kvantificering**

De vedlagte *Kvantificeringsstandarder* (*CMV LC/RG/TM QS 1* – *4*) behandles som en allerede oprenset prøve og anvendes i samme volumen (20 µl). Tilsæt alle fire vedlagte *Kvantiteringsstandarder* for at udarbejde en standardkurve i et *ABI PRISM Sequence Detection System*. Definér disse som standarder under angivelse af de tilsvarende koncentrationer (se **[8.6](#page-11-0) Programmering af** *ABI PRISMSDS*). Importen af standardkurver fra tidligere kørsler er med *ABI PRISM 7000*, *7700* og *7900HT SDS-*software ikke mulig.

**Hvis der blev integreret mere end et herpes** *artus***-system i PCR-kørslen, skal disse forskellige systemer analyseres hver for sig med de tilsvarende** *Kvantiteringsstandarder***.**

**Bemærk:** For at sikre præcis kvantitering anbefales det stærkt at supplere den brugte Master Mix til *Kvantiteringsstandarderne* med den tilsvarende mængde *Intern Kontrol*. Til denne anvendelse tilsættes pr. *Kvantiteringsstandard* (*CMV LC/RG/TM QS 1* – *CMV LC/RG/TM QS 4)* 2 µl af den *Interne Kontrol* og 5 µl *CMV LC/RG/TM MgSol* direkte til 25 µl *CMV TM Master (*se den skematiske oversigt i [Fig. 2\)](#page-10-0). Denne pipetteringsplan gælder generelt for CMV-*Kvantiteringsstandarder* og uafhængigt af det brugte antal *Kvantiteringsstandarder*.

l

<sup>\*</sup> Volumenforhøjelsen, som opstår på grund af den *Interne Kontrol*, er irrelevant. Sensitiviteten for detektionssystemet påvirkes ikke.

*Kvantiteringsstandarderne* defineres som kopier/μl. Følgende formel skal anvendes til at omregne de værdier, som er bestemt ved hjælp af standardkurven, til kopier/ml prøvemateriale:

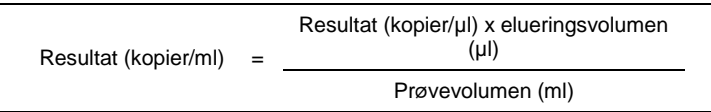

Bemærk, at der principielt skal tilsættes det **oprindelige** prøvevolumen i den ovennævnte formel. Det skal tages i betragtning, når prøvevolumen ændres før nukleinsyreekstraktionen (f.eks. reduktion af volumen ved centrifugering eller øgning af volumen ved tilsætning af det nødvendige volumen til isolationen).

**Vigtigt:** For at forenkle den kvantitative analyse med *artus* systemer på *ABI PRISM 7000 SDS* findes på **[www.qiagen.com/](http://www.qiagen-diagnostics.com/)Products/ByLabFocus/MDX** en vejledning (**Technical Note for quantitation on the** *ABI PRISM 7000 SDS).*

## <span id="page-7-0"></span>**8.5 Forberedelse af PCR**

Gør det nødvendige antal rør til reaktioner eller en 96-brønds reaktionsplade klar til de planlagte reaktioner. I den følgende tabel findes en liste over anbefalede materialer:

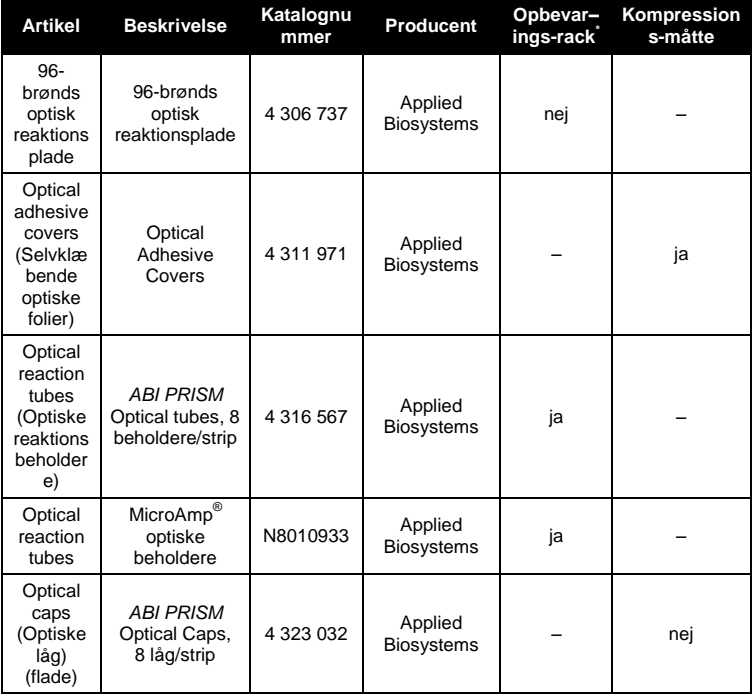

**Bemærk:** Benyttelsen af reaktionsbeholdere til optiske målinger med hvælvede låg er kun tilladt til *ABI PRISM 7700SDS* og kræver en omstilling af belysningstiden (se **[8.6.2](#page-13-0) Programmering af** *ABI PRISM 7700 SDS*, **[8.6.2.5](#page-16-0) [Vigtige](#page-16-0)  [ekstraindstillinger\)](#page-16-0).**

Bemærk ved opsætningen af PCR, at hver PCR-kørsel medfører mindst en *Kvantiteringsstandard* samt en negativ kontrol (*Vand* (*PCR-kvalitet*)). Til udarbejdelse af en standardkurve anvendes pr. PCR-kørsel alle vedlagte *Kvantiteringsstandarder* (*CMV LC/RG/TM QS 1* – *4*) .

**Bemærk:** For at skabe standardkurven anbefales det stærkt at supplere den brugte Master Mix til *Kvantiteringsstandarderne* med den tilsvarende mængde *Intern Kontrol* (se**[8.4](#page-6-1)**.**[Kvantificering](#page-6-1)**). Alle reagenser skal, inden testen startes, optøs fuldstændigt ved stuetemperatur, blandes godt (gentagen pipettering eller kort vortexen) og centrifugeres kort.

 $\overline{a}$ 

<sup>\*</sup> Det er nødvendigt at åbne reaktionsbeholderne når de sættes ind og tages ud af det todelte opbevaringsrack. Brug udelukkende den nederste del af rack'et for at undgå kontaminationer i forbindelse med dette.

Hvis De vil anvende den *Interne Kontrol* **til at monitore oprensningen af DNA og til at kontrollere en eventuel inhibition af PCR,** er den allerede tilsat oprensningen (se **[8.3](#page-6-0) Intern Kontrol**). Brug i dette tilfælde følgende pipetteringsskema (se endvidere skematisk oversigt i [Fig. 1\)](#page-9-0):

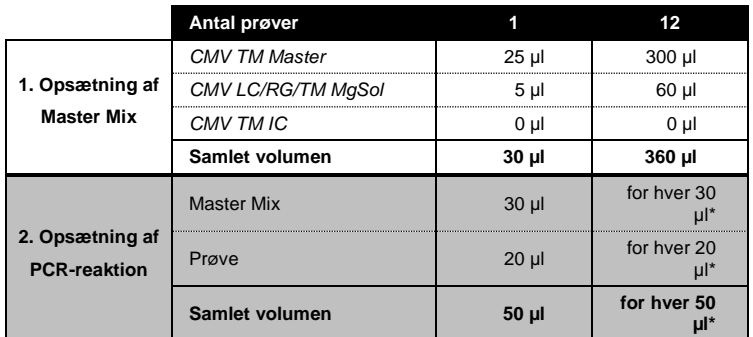

Hvis det ønskes at bruge den *interne kontrol* **til udelukkende at kontrollere for mulig PCR-hæmning** skal den tilsættes direkte til *CMV TM Master*. Brug i dette tilfælde følgende pipetteringsskema (se endvidere skematisk oversigt i [Fig. 2\)](#page-10-0):

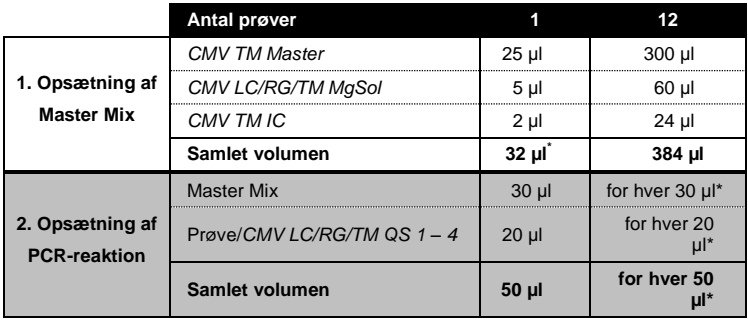

Pipettér 30 µl af Master Mix i hvert rør til reaktioner hhv. i hver fordybning i 96-brønds-reaktionspladen. Derefter tilsættes 20 µl af eluatet fra DNA-isoleringen. Sørg for, at begge opløsninger blandes godt igennem, ved at afpipettere og opsuge dem flere gange. Luk reaktionsbeholderne med de tilhørende låg, eller hvis der anvendes en 96-brønds-reaktionsplade ved hjælp af selvklæbende optiske folier (*Optical Adhesive*). For at samle opsætningsvolumenet i rør- hhv. pladebunden, centrifugeres reaktionsbeholderne (i en til PCR-rør egnet opbevaringsrack) hhv. 96-brønds-reaktionspladen i en centrifuge med mikropladerotor i cirka 30 sekunder ved 1780 x *g* (4000 rpm). Hvis De ikke har en sådan centrifuge, så sørg ved opsætningen af PCRreaktionerne for, at pipettere både Master Mix og prøvevolumenet på bunden af reaktionsbeholderne hhv. reaktionsenhederne (brønd). Opbevar reaktionsopsætningerne ved +4°C indtil *ABI PRISM SDS* instrumentet er programmeret (se **[8.6](#page-11-0) Programmering af** *ABI PRISM SDS*) og overfør dem derefter til apparatet.

#### **Bemærk:**

l

- Sæt, ved brug af optiske reaktionsbeholdere sammen med optiske låg, altid et opbevaringsrack ind (*96- Well Tray/Retainer Set*) i instrumentet (*ABI PRISM 7000*, *7700* og *7900HT SDS*). Reaktionsbeholderne skal åbnes, når de sættes ind og tages ud af det todelte opbevaringsrack. Brug udelukkende den nederste del af rack'et for at undgå kontaminationer i forbindelse med dette.
- Ved brug af 96-brønds optiske reaktionsplader sammen med selvklæbende optiske folier, skal der lægges en kompressionsmåtte på (*Optical Cover Compression Pads*).

<sup>\*</sup> Volumenforhøjelsen, som opstår på grund af den *Interne Kontrol*, er irrelevant. Sensitiviteten for detektionssystemet påvirkes ikke.

## **Tilsætning af** *Intern Kontrol* **til oprensningen**

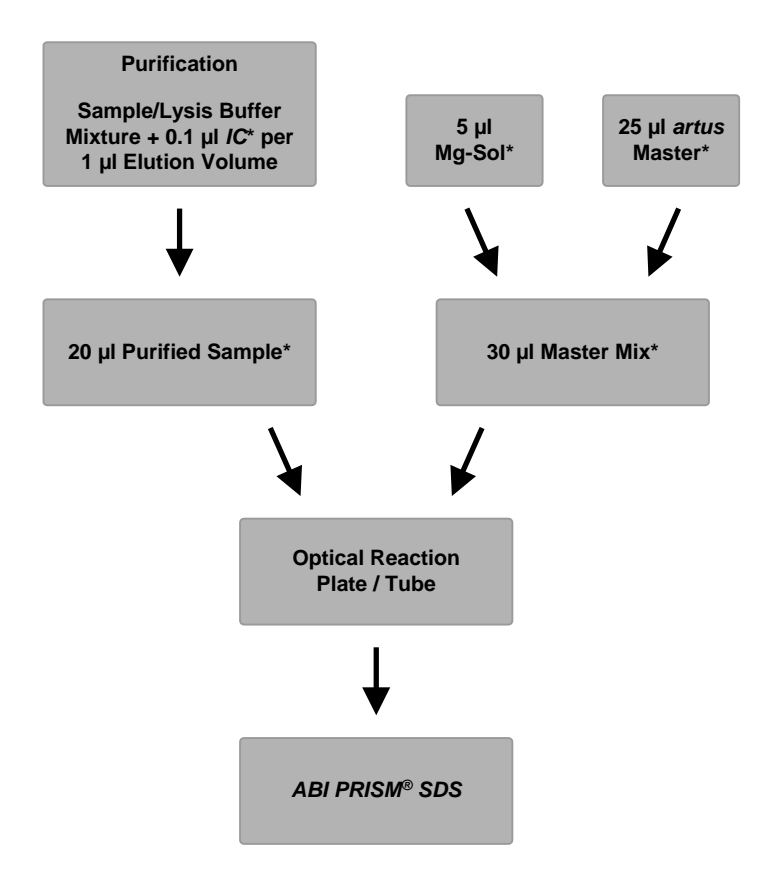

<span id="page-9-0"></span>Fig. 1: Skematisk arbejdsforløb til kontrol af oprensningen og PCR- inhibition.

\*Det er yderst vigtigt at sørge for, at de anvendte opløsninger er fuldstændigt optøet, blandet godt og centrifugeret kort.

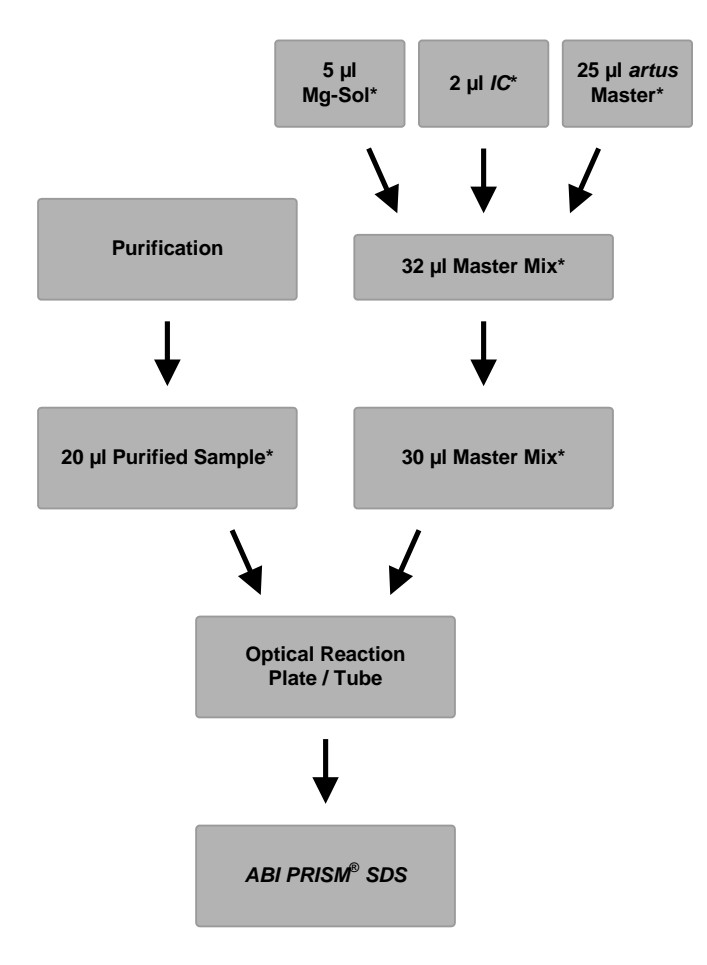

## **Tilsætning af** *Intern Kontrol* **til** *artus* **Master**

<span id="page-10-0"></span>Fig. 2: Skematisk arbejdsforløb til kontrol af PCR-inhibition.

\*Det er yderst vigtigt at sørge for, at de anvendte opløsninger er fuldstændigt optøet, blandet godt og centrifugeret kort.

## <span id="page-11-0"></span>**8.6 Programmering af** *ABI PRISM SDS*

Softwaren til *ABI PRISM 7000*, *7700* og *7900HT Sequence Detection Systems* (*SDS*) kræver nogle ekstrainformationer, inden PCR-kørslen kan startes. Fordi fremgangsmåden ved programmeringen af de enkelte instrumenter er forskellig, behandles de i separate kapitler.

#### <span id="page-11-1"></span>**8.6.1 Programmering af** *ABI PRISM 7000 SDS*

Udarbejd til detektion af CMA-DNA en profil på Deres *ABI PRISM 7000 SDS* efter de følgende seks arbejdstrin [\(8.6.1.1](#page-11-2) – [8.6.1.6\)](#page-13-1). Alle angivelser refererer til *ABI PRISM 7000 SDS* software version 1.0.1. Detaljer vedrørende programmering af *ABI PRISM 7000 SDS* findes i *ABI PRISM 7000 SDS Brugsanvisning*. Af hensyn til overskueligheden er indstillingerne, der skal foretages, fremhævet med sorte rammer i figurerne.

#### <span id="page-11-2"></span>**8.6.1.1 Forindstillinger ved oprettelsen af en ny PCR-kørsel**

Vælg på *ABI PRISM 7000 SDS* menupunktet *New* (Ny), som befinder sig under *File* (Filer), og indstil for det nye dokument følgende grundindstillinger (se [Fig. 3\)](#page-11-3). Et i forvejen gemt template (*SDS Template* [*\*.sdt*]) findes i *Template*-listen, eller ved hjælp af *Browse*-funktionen (Gennemse) (se **[8.6.1.5](#page-13-2) [Arkivering af PCR-kørslen](#page-13-2)**). Bekræft dine forindstillinger (*OK*).

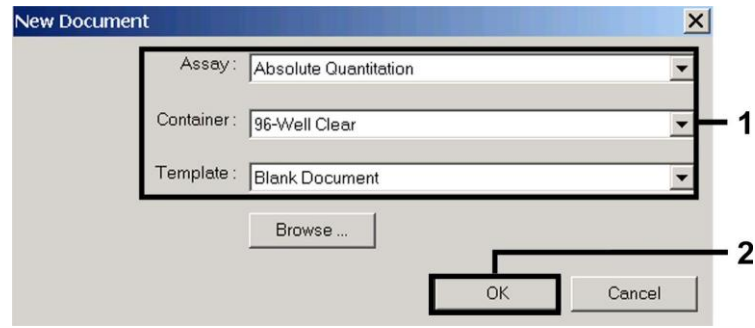

Fig. 3: Forindstillinger ved oprettelsen af en ny PCR-kørsel (*New Document* (Nyt dokument)).

#### <span id="page-11-6"></span><span id="page-11-3"></span>**8.6.1.2 Oprettelse/valg af detektorer**

Ved hjælp af den separate menu *Detector Manager*, som befinder sig under *Tools* (Funktioner), tildeles dokumentet de tilsvarende detektorfarvestoffer. Til detektion af CMV-DNA såvel som den *Interne Kontrol* ved hjælp af *artus* CMV TM PCR Kit skal reporterne/quencherne, som er angivet i den følgende tabel, defineres:

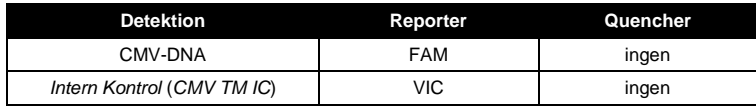

Vælg til udarbejdelse af disse detektorer i *Detector Manager den forneden til venstre lokaliserede option* File og derefter optionen *New*.

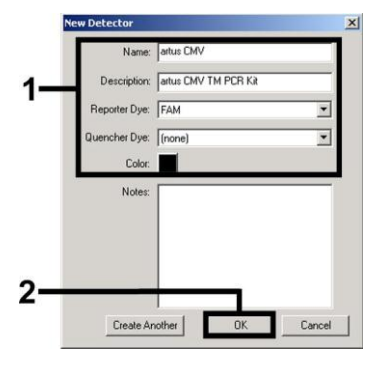

<span id="page-11-4"></span>Fig. 4: Udarbejdelse af den CMV-<br>specifikke detektor (Detector specifikke detektor (*Detector Manager*).

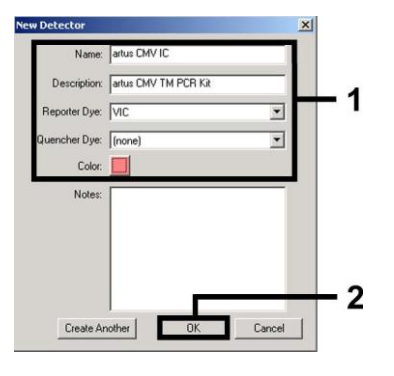

<span id="page-11-5"></span>Fig. 5: Udarbejdelse af den *IC*-specifikke detektor (*Detector Manager*).

Definér i vinduet, som nu kommer frem, reporter/quencher-kombinationen **FAM/none** til detektion af CMV-DNA. Vælg til detektion af den *Interne Kontrol* kombinationen **VIC/none** (tilsvarend[e Fig.](#page-11-4) 4 og [Fig.](#page-11-5) 5). Ved bekræftelse af indtastningerne (*OK*) vender De tilbage til *Detector Manager*. Markér de netop oprettede detektorer og transferer hvert udvalg, ved at klikke på optionen *Add to Plate Document* (Tilføj til pladedokument) til *Well Inspector* (Brøndinspektør) (s[e Fig. 6\)](#page-12-0). Luk vinduet (*Done*).

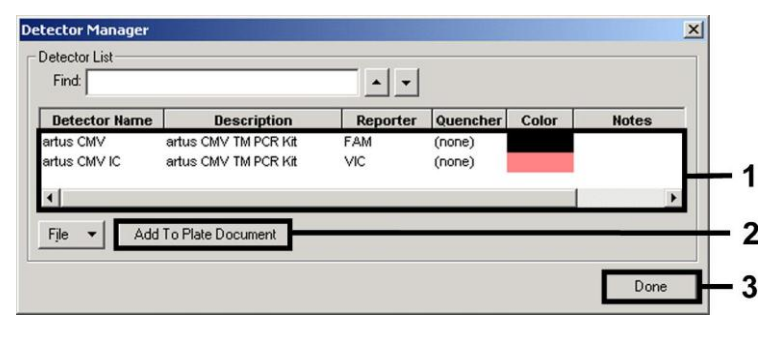

Fig. 6: Valg af detektorer (*Detector Manager*).

#### <span id="page-12-0"></span>**8.6.1.3 Tildeling af de nødvendige informationer til pladepositionerne**

Åbn optionen *Well Inspector*, som befinder sig under *View*, for at genfinde de detektorer, som De allerede har valgt under [8.6.1.2](#page-11-6) (se [Fig. 7\)](#page-12-1).

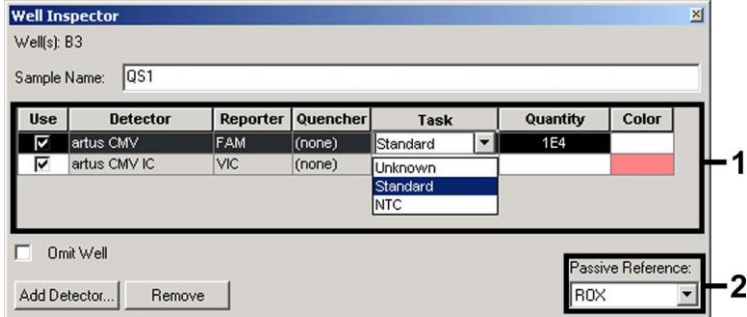

Fig. 7: Tildeling af de nødvendige informationer til pladepositionerne (*Well Inspector*).

<span id="page-12-1"></span>Markér de til detektion af CMV-DNA belagte pladepositioner. Tildel de udvalgte detektorer til positionerne, og aktivér *Use*optionen (Anvend) for begge detektorer ved at klikke på dem. Der dukker et hak op. For at navngive de enkelte reaktionsopsætninger vælger De den tilhørende position på pladen og indtaster navnet under *Sample Name*) (Prøvenavn). Bemærk, at opsætninger med identisk *Sample Name* og identisk detektorvisning identificeres af softwaren som replikat, og at der vedrørende deres kvantificerede smitstofbelastning beregnes en middelværdi. Dernæst vælger De den tilsvarende funktion (*Task*) for hver prøvetype ifølge den nedenstående tabel:

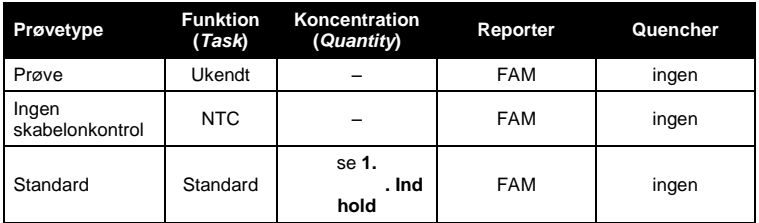

Til udarbejdelsen af en standardkurve anvendes alle vedlagte *Kvantificeringsstandarder* (*CMV LC/RG/TM QS 1* – *4*) pr. PCRkørsel. Indtast de tilhørende koncentrationer (se **[1.](#page-3-0) [.Indhold](#page-3-0)**) for hvert enkelt standard i feltet *Quantity*. Bemærk, at **ROX**™ til en PCR-kørsel med *artus* CMV TM PCR-kittet skal indstilles som passiv reference (*Passive Reference*). En jævn fordeling af ROX-farvestoffet på alle PCR-opsætninger i et lot ved en blanding af *CMV RG/TM Master* sikrer genkendelsen og beregningen af tube-to-tube-variationer (fluorescensforskelle mellem forskellige PCR-opsætninger) via *Sequence Detection Software* (normalisering).

#### **8.6.1.4 Oprettelse af en temperaturprofil**

Skift, for at indtaste temperaturprofilen, fra *Setup-* planen til *Instrument*-planen i softwaren. Indtast nu den til detektion af CMV-DNA specifikke temperaturprofil [Fig. 8.](#page-13-3) For at fjerne det i forindstillingerne gemte 50°C-trin, markeres dette ved hjælp af venstre musetast mens Shift-tasten holdes nede og slettes derefter med Backspace-tasten. Kontrollér, at reaktionsvolumenet er indstillet til 50 µl. Optionen *9600 Emulation* skal aktiveres. Forindstillingerne til *Auto Increment* forbliver uforandret (*Auto Increment*: 0.0°C, 0.0 Seconds).

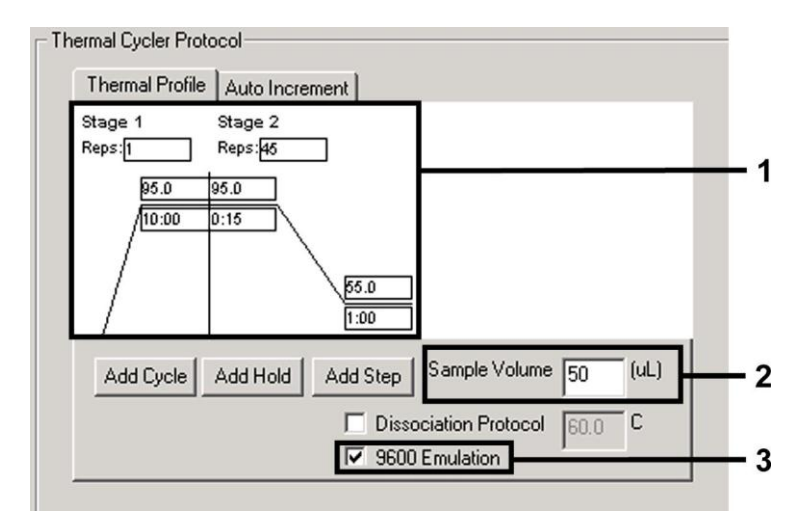

Fig. 8: Oprettelse af en temperaturprofil.

#### <span id="page-13-3"></span><span id="page-13-2"></span>**8.6.1.5 Arkivering af PCR-kørslen**

Her kan De gemme de indtastede indstillinger (*Setup*) som maske, så de kan benyttes i senere anvendelser i ændret eller uændret form. Ved at arkivere indstillingerne som *SDS Template* (*\*.sdt*) i *Template Directory* (*Lokaldisk*  [*C:*]*\Program Files\ABI PRISM 7000\Templates*, oprettet af Applied Biosystems) kan denne fil vælges direkte ud fra *New Document*-vinduet fra rullelisten *Template*. Kopier, som er gemt i andre mapper, skal åbnes via *Browse.* Sørg altid for at gemme den aktuelt programmerede PCR-kørsel en gang til som *SDS Document* (*\*.sds*) inden testen startes. Dermed sikres arkiveringen af de data, der har samlet sig under PCR-kørslen.

#### <span id="page-13-1"></span>**8.6.1.6 Start af PCR-kørslen**

Start PCR-kørslen ved at vælge optionen *Start* under menupunktet *Instrument* eller via feltet *Start* på *Instrument*-planen.

#### <span id="page-13-0"></span>**8.6.2 Programmering af** *ABI PRISM 7700 SDS*

Udarbejd til detektion af CMA-DNA en profil på Deres *ABI PRISM 7700 SDS* efter de følgende syv arbejdstrin [\(8.6.2.1](#page-13-4) - [8.6.2.7\)](#page-17-1). Alle angivelser refererer til *ABI PRISM 7700 SDS* software version 1.9.1. Detaljer vedrørende programmering af *ABI PRISM 7700 SDS* findes i *ABI PRISM 7700 SDS Brugsanvisning*. Af hensyn til overskueligheden er indstillingerne, der skal foretages, fremhævet med sorte rammer i figurerne.

#### <span id="page-13-4"></span>**8.6.2.1 Forindstillinger ved oprettelsen af en ny PCR-kørsel**

Vælg på *ABI PRISM 7700 SDS* menupunktet *New Plate,* som befinder sig under *File,* og indstil for det nye dokument følgende grundindstillinger (se [Fig. 9\)](#page-14-0). Bekræft forindstillingerne (*OK*).

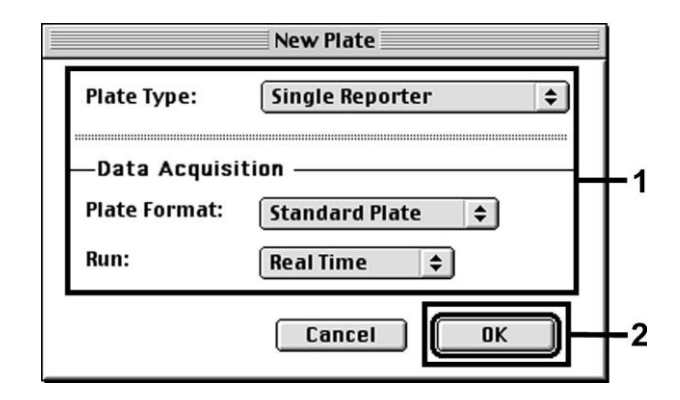

Fig. 9: Forindstillinger ved oprettelsen af en ny PCR-kørsel (*New Plate*).

#### <span id="page-14-2"></span><span id="page-14-0"></span>**8.6.2.2 Valg af fluorescensfarvestoffer og tildeling af prøvetypen**

Ved hjælp af *Sample Type Setup* (*Setup*-planen: *Sample Type*/*Sample Type Setup*) tildeler De dokumentet de tilsvarende detektorfarvestoffer og den tilsvarende prøvetype. Til detektion af CMV-DNA såvel som den *Interne Kontrol* ved hjælp af *artus* CMV TM PCR Kit skal reporterne/quencherne, som er angivet i den følgende tabel, defineres:

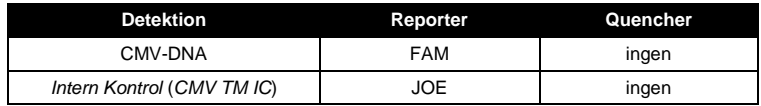

Til målingen af CMV-DNA ved hjælp af *artus* CMV TM PCR-kittetskal tilsvarende tabellen vælges reporterfarvestoffet **FAM**. Dette gælder både for standarder (STND), prøver (UNKN) og ingen skabelonkontroller (UNKN). Til målingen af den *Interne Kontrol* (IPC+) defineres **JOE** som reporter. Indstil **none** (ingen) som quencher. Tildelingen af farvestofferne og prøvetyperne er vist i vinduet *Sample Type Setup* (Opsætning af prøvetype) [i Fig. 10.](#page-14-1)

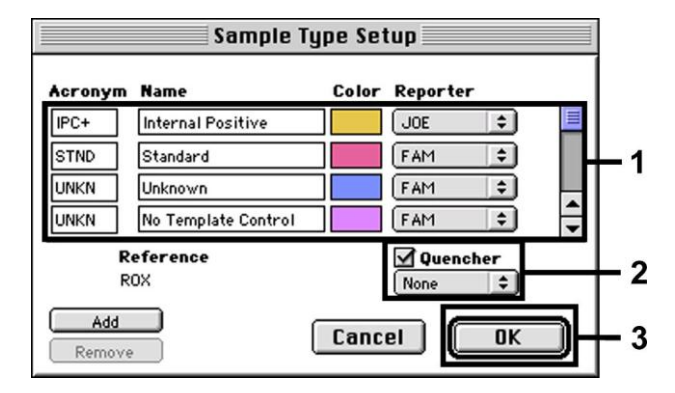

<span id="page-14-1"></span>Fig. 10: Udvalg af fluorescensfarvestoffer og tildeling af prøvetypen (*Sample Type Setup*).

Tildelingen af prøvetypen til en tilsvarende funktion (*Acronym*) foregår efter følgende tabel:

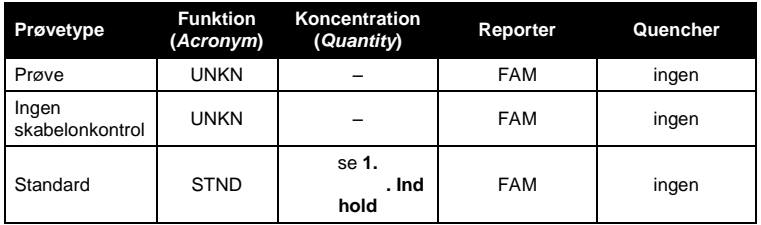

#### **8.6.2.3 Tildeling af de nødvendige informationer til pladepositionerne.**

Vælg de tilsvarende felter for tildelingen af detektorerne og prøvetyperne til de enkelte pladepositioner. Åbn derefter dialogvinduet *Dye Layer* på *Setup-*planen, og tildel den tilhørende reporter. Ved at aktivere pop-up menuen *Sample Type,*  genfinder De i den fremkommende liste prøvetyperne, som blev tildelt reporteren i *Sample Type Setup* (se [Fig.](#page-15-0) 11). Vælg den passende prøvetype (se tabellen under [8.6.2.2\)](#page-14-2) og bestem nu tildelingen af de øvrige pladepositioner ved hjælp af *Dye Layers*  og *Sample Type*-menuen. I feltet *Sample Name* kan der tildeles et navn til enhver prøve. Felter, som er defineret som *Replicates* (indtastning af navnet for referenceprøven i spalten *Replicate*), beregnes af softwaren vedrørende deres kvantificerede smitstofbelastning som middelværdi. Desuden beregnes standardafvigelsen.

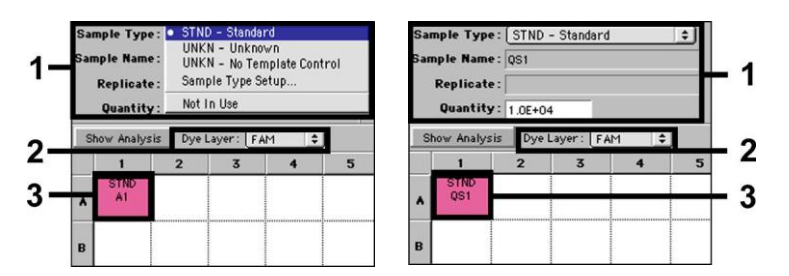

Fig. 11/12: Tildeling af de nødvendige informationer til pladepositionerne.

<span id="page-15-0"></span>Til udarbejdelsen af en standardkurve anvendes alle vedlagte *Kvantificeringsstandarder* (*CMV LC/RG/TM QS 1* – *4*) pr. PCRkørsel. Indtast de tilhørende koncentrationer (se **[1.](#page-3-0) [.Indhold](#page-3-0)**) for hver enkelt standard (*Quantity*, se Fig 12). Dette er dog kun muligt, hvis de med standarder belagte positioner bliver defineret som standarder i forvejen ved hjælp af menuen *Sample Type*.

#### <span id="page-15-2"></span>**8.6.2.4 Oprettelse af en temperaturprofil**

Skift, for at indtaste temperaturprofilen, til *Thermal Cycler Conditions-*menuen på *Setup-*planen. Indtast nu den til detektion af CMV-DNA specifikke temperaturprofil [Fig. 13.](#page-15-1) Kontrollér, at reaktionsvolumenet er indstillet til 50 µl. Forindstillingerne for *Ramp*-tiderne og *Auto Increment* bliver uforandret (*Ramp Time*: 0:00, *Auto Increment*: 0.0°C, 0.0 Seconds).

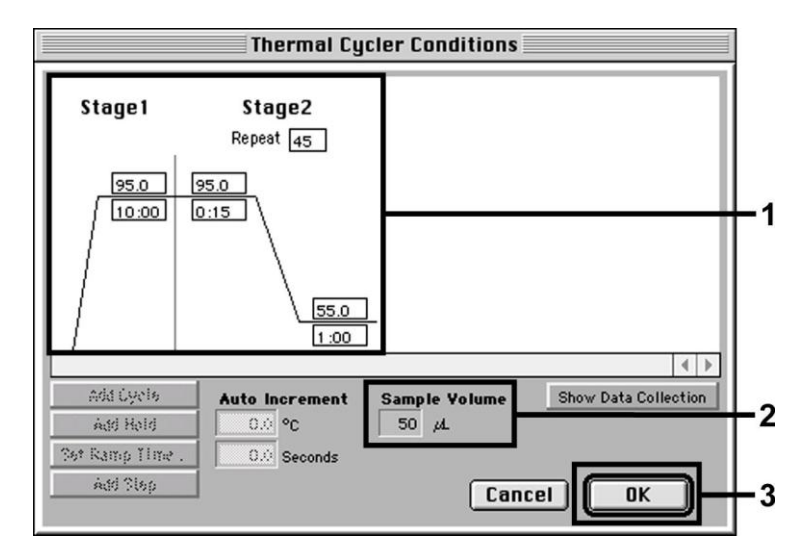

Fig. 13: Oprettelse af en temperaturprofil.

<span id="page-15-1"></span>Endvidere befinder sig i *Thermal Cycler Conditions*-menuen optionen *Show Data Collection* (Vis dataindsamling). Ved valg af denne option kommer De til det i [Fig. 14](#page-16-1) viste vindue. Hver Ramp- og Plateau-temperatur er forsynet med et symbol for datasamling (*Data Collection Icon), dette anskueliggør samlingen af data på det nuværende tidspunkt af kørslen.* Fjern alle symboler ved at klikke på dem, undtagen det til tidspunktet for *Annealing-*trinnet (*Stage2/*Step2) for at undgå unødvendige fluorescensmålinger. Derved holdes den samlede kørselstid og datamængde så lav som mulig.

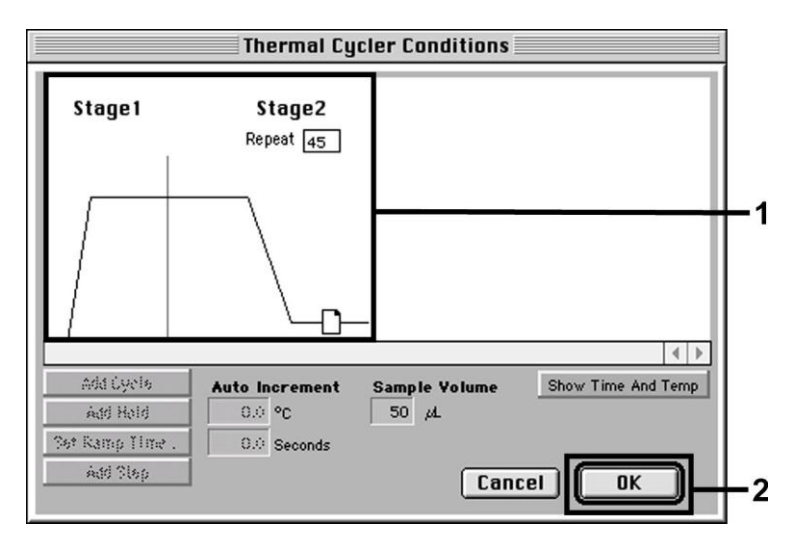

Fig. 14: Datasamling (Data Collection).

#### <span id="page-16-1"></span><span id="page-16-0"></span>**8.6.2.5 Vigtige ekstraindstillinger**

Til indstillingen af belysningstiden (aktivering af fluorescensfarvestofferne) såvel som til udvalget af *Pure Spectra/Background*filerne, skiftes fra *Setup-* planen til *Analysis*-planen. Vælg i menuen *Instrument* under *Diagnostics* det nu aktiverede underpunkt *Advanced Options*. Foretag indstillingerne tilsvarende til [Fig. 15.](#page-16-2) Når valgfunktionen *Spectra Components* (*Analysis*) inaktiveres, benyttes der ved en gentagen vurdering af allerede analyserede kørsler automatisk de aktuelle kalibreringsdata, som er gemt i *Spectra Components*-mappen på tidspunktet for genereringen (opsamlingen) af data. For at få en analyse af gamle kørsler under anvendelse af nyindtastede *Spectra Components* er det nødvendigt, at aktivere disse to felter. Læg mærke til, at **ROX** for en PCR-kørsel med *artus* CMV TM PCR-kittetskal indstilles som passiv reference (*Reference*). En jævn fordeling af ROXfarvestoffet på alle PCR-opsætninger i et lot ved en blanding af *CMV TM Master* sikrer genkendelsen og beregningen af tube-totube variationer (fluorescensforskelle mellem forskellige PCR-opsætninger) via *Sequence Detection Software* (normalisering).

**Bemærk:** Ved anvendelsen af 96-brønds reaktionsplader til optiske målinger i forbindelse med selvklæbende Optical Adhesive Covers eller optiske reaktionsbeholdere med flade låg, skal belysningstiden (Exposure Time) vare ti millisekunder. Hvis De anvender **optiske reaktionsbeholdere med hvælvede låg**, skal tidsangivelsen stilles på **25 millisekunder**.

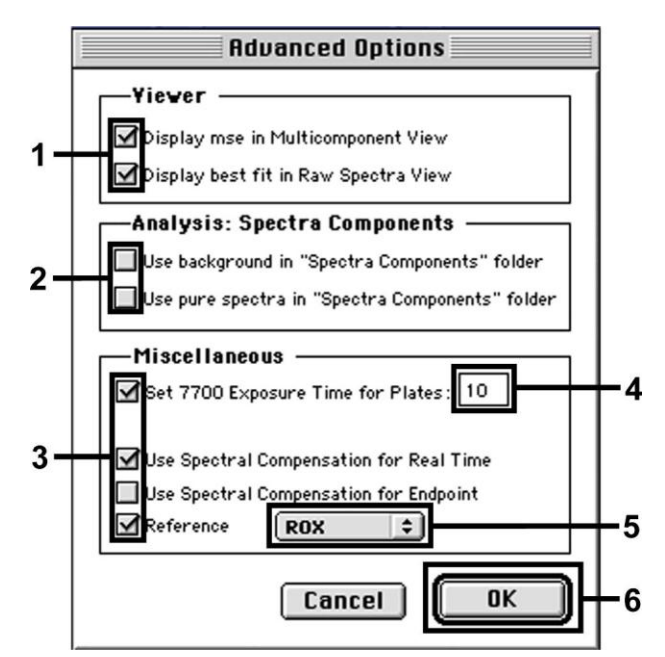

Fig. 15: Vigtige ekstraindstillinger (*Advanced Options* (Avancerede indstillinger)).

<span id="page-16-2"></span>**<sup>8.6.2.6</sup> Arkivering af PCR-kørslen**

Her kan De gemme de indtastede indstillinger (*Setup*) som maske, så de kan benyttes i senere anvendelser i ændret eller uændret form. Hertil skal De gemme filen i *Stationary File Format.* Inden De starter den aktuelt programmerede PCR-kørsel, er det nødvendigt at gemme den en gang til i *Normal File Format*. Dermed sikres arkiveringen af de data, der har samlet sig under PCR-kørslen.

#### <span id="page-17-1"></span>**8.6.2.7 Start af PCR-kørslen**

Start PCR-kørslen ved at vælge optionen *Run* under menupunktet *Instrument* eller feltet *Run* på *Analysis*-planen.

#### <span id="page-17-0"></span>**8.6.3 Programmering af** *ABI PRISM 7900HT SDS*

Udarbejd til detektion af CMA DNA en profil på Deres *ABI PRISM 7900HT SDS* efter de følgende seks arbejdstrin [\(8.6.3.1](#page-17-2) – [8.6.3.6\)](#page-20-2). Alle angivelser refererer til *ABI PRISM 7900HT SDS* software version 2.1. Detaljer vedrørende programmeringen af *ABI PRISM 7900HT SDS findes i ABI PRISM 7900HT SDS Brugsanvisning*. Af hensyn til overskueligheden er indstillingerne, der skal foretages, fremhævet med sorte rammer i figurerne.

#### <span id="page-17-2"></span>**8.6.3.1 Forindstillinger ved oprettelsen af en ny PCR-kørsel**

Vælg på *ABI PRISM 7900HT SDS* menupunktet *New,* som befinder sig under *File,* og indstil for det nye dokument følgende grundindstillinger (se [Fig. 16\)](#page-17-3). Et i forvejen gemt template (*ABI PRISM SDS Template Document* [*\*.sdt*]) findes på *Template*listen eller ved hjælp af Browse-funktionen (se **[8.6.3.5](#page-20-3) [Arkivering af PCR-kørslen](#page-20-3)**). Bekræft forindstillingerne (*OK*).

**Bemærk:** *artus* CMV TM PCR-kittet kan ikke anvendes i forbindelse med 384'er pladeformatet af *ABI PRISM 7900HT SDS*.

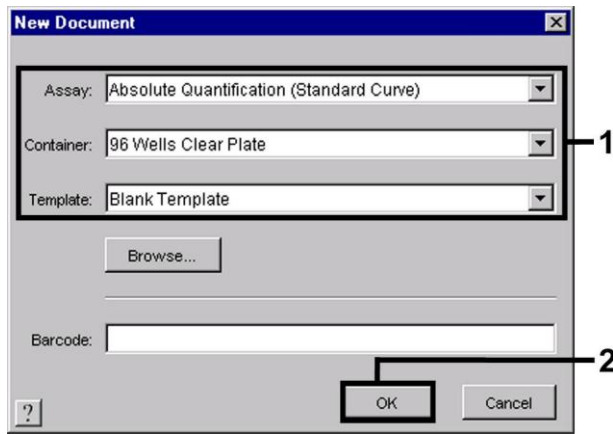

Fig. 16: Forindstillinger ved oprettelsen af en ny PCR-kørsel (*New Document*).

#### <span id="page-17-4"></span><span id="page-17-3"></span>**8.6.3.2 Oprettelse/valg af detektorer**

Ved hjælp af den separate menu *Detector Manager*, som befinder sig under *Tools*, (eller: *Setup* planen/*Add Detector* vælg funktion), tildeles de tilsvarende detektorfarvestoffer til filen. Til detektion af CMV-DNA såvel som den *Interne Kontrol* ved hjælp af *artus* CMV TM PCR Kit skal reporterne/quencherne, som er angivet i den følgende tabel, defineres:

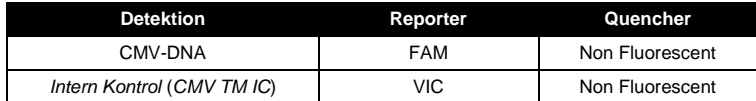

Vælg til udarbejdelsen af disse detektorer i *Detector Manager den forneden til venstre lokaliserede option* New.

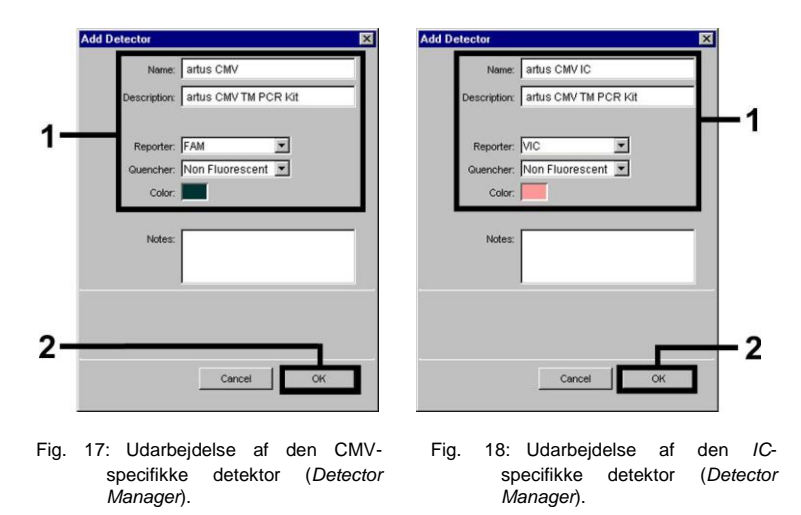

<span id="page-18-0"></span>Definér i vinduet, som nu kommer frem, reporter/quencher-kombinationen **FAM/Non Fluorescent** til detektion af CMV-DNA. Vælg til detektion af den *Interne Kontrol* kombinationen **VIC/Non Fluorescent** (tilsvarende [Fig.](#page-18-0) 17 o[g Fig.](#page-18-1) 18). Ved bekræftelse af indtastningerne (*OK*) vender De tilbage til *Detector Manager*. Markér de netop oprettede detektorer, og transferer hvert udvalg, ved at klikke på optionen *Copy to Plate Document,* til *Setup*-planen (s[e Fig. 19\)](#page-18-2). Luk vinduet (*Done*).

<span id="page-18-1"></span>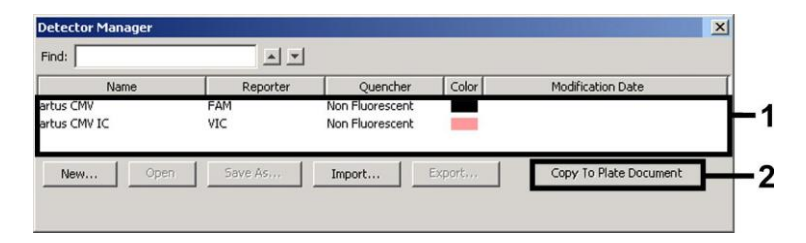

Fig. 19: Valg af detektorer (*Detector Manager*).

#### <span id="page-18-2"></span>**8.6.3.3 Tildeling af de nødvendige informationer til pladepositionerne**

Efter De har lukket *Detector Manager* (*Done*), finder De detektorerne, som De selv har udvalgt under [8.6.3.2](#page-17-4) opstillet i tabelform *(se* [Fig. 20](#page-18-3)*) på Setup*- planen.

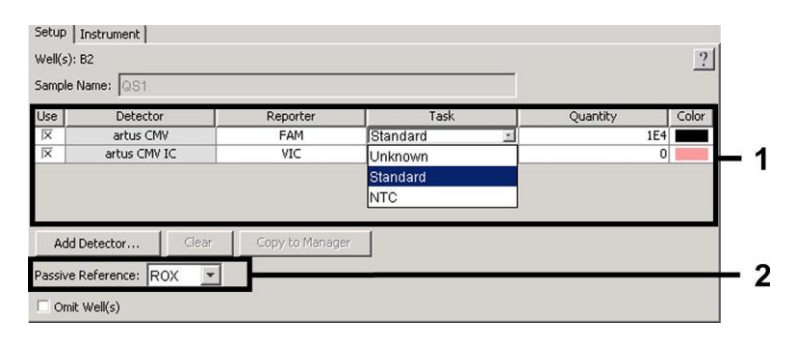

Fig. 20: Tildeling af de nødvendige informationer til pladepositionerne.

<span id="page-18-3"></span>Markér de til detektion af CMV-DNA belagte pladepositioner. Tildel de udvalgte detektorer til positionerne idet De aktiverer *Use*optionen for begge detektorer ved at klikke på dem. Der dukker et kryds op. For at navngive de enkelte reaktionsopsætninger vælger De den tilhørende position på pladen og indtaster navnet under *Sample Name*. Bemærk, at opsætninger med identisk *Sample Name* og identisk detektorvisning identificeres af softwaren som replikat, og at der vedrørende deres kvantificerede smitstofbelastning beregnes en middelværdi. Dernæst vælger De den tilsvarende funktion (*Task*) for hver prøvetype ifølge den nedenstående tabel:

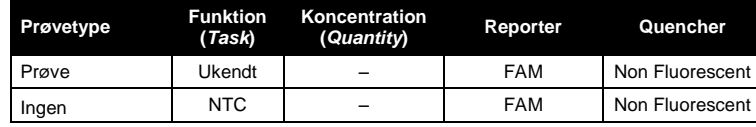

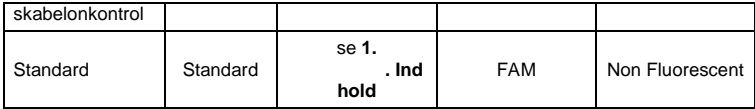

Til udarbejdelsen af en standardkurve anvendes alle vedlagte *Kvantificeringsstandarder* (*CMV LC/RG/TM QS 1 – 4*) pr. PCRkørsel. Indtast de tilhørende koncentrationer (se **[1.](#page-3-0) [.Indhold](#page-3-0)**) for hvert enkelt standard i feltet *Quantity*. Læg mærke til, at **ROX** for en PCR-kørsel med *artus* CMV TM PCR-kittet kal indstilles som passiv reference (*Passive Reference*). En jævn fordeling af ROX-farvestoffet på alle PCR-opsætninger i et lot ved en blanding af *CMV RG/TM Master* sikrer genkendelsen og beregningen af tube-to-tube-variationer (fluorescensforskelle mellem forskellige PCR-opsætninger) via *Sequence Detection Software* (normalisering).

#### <span id="page-19-1"></span>**8.6.3.4 Oprettelse af en temperaturprofil**

Skift, for at indtaste temperaturprofilen, fra *Setup-* planen til *Instrument*-planen i softwaren. Indtast nu, tilsvarende, den til detektion af CMV-DNA [Fig. 21g](#page-19-0)yldige temperaturprofil. Kontrollér, at reaktionsvolumenet er indstillet til 50 µl. Optionen *9600 Emulation* skal aktiveres. Forindstillingerne for *Ramp*-tiden og *Auto Increment* forbliver uforandret (*Ramp Time:* 0:00, *Auto Increment*: 0.0°C, 0.0 Seconds).

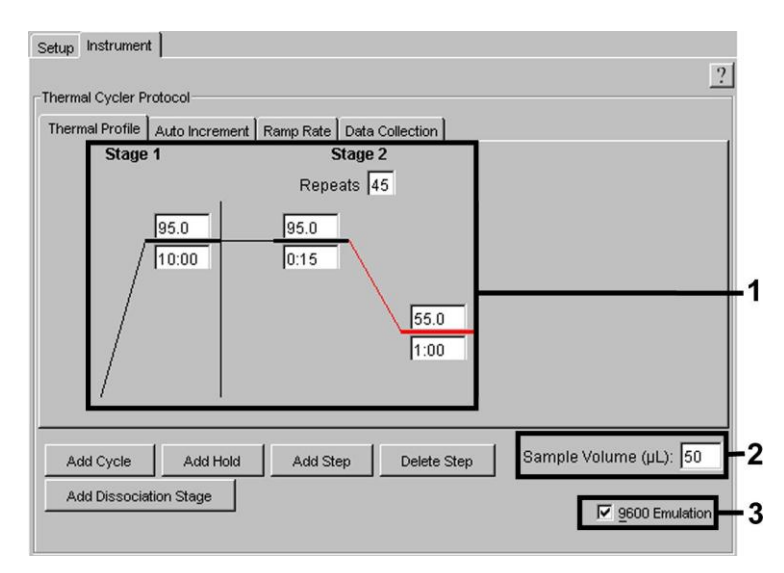

Fig. 21: Oprettelse af en temperaturprofil.

<span id="page-19-0"></span>Endvidere befinder sig på *Instrument-*planen optionen *Data Collection.* Ved valg af denne option kommer De til det i [Fig. 22](#page-20-4) viste vindue. Hver Ramp- og Plateau-temperatur er forsynet med et symbol for datasamling (*Data Collection Icon*), dette anskueliggør samlingen af data på det nuværende tidspunkt af kørslen. Fjern alle symboler ved at klikke på dem, undtagen det til tidspunktet for *Annealing-*trinnet (*Stage2/*Step2), for at undgå unødvendige fluorescensmålinger. Derved holdes den samlede kørselstid og datamængde så lav som mulig.

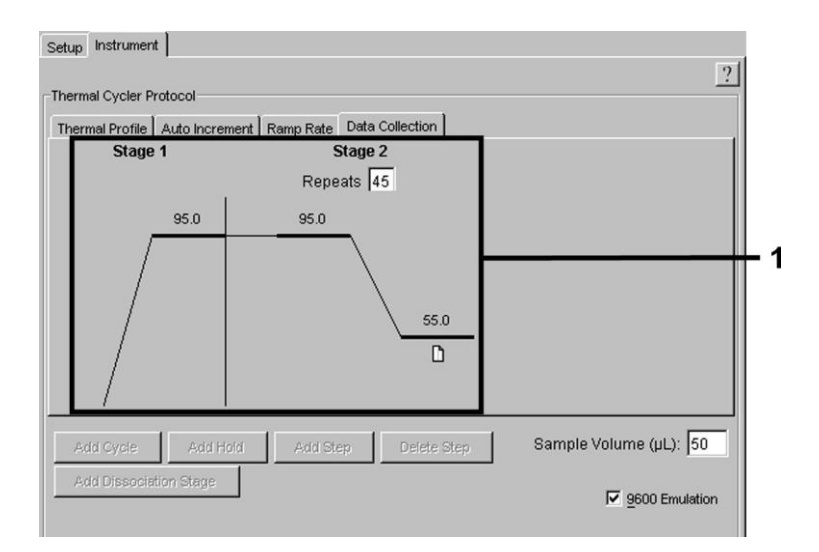

Fig. 22: Datasamling (Data Collection).

#### <span id="page-20-4"></span><span id="page-20-3"></span>**8.6.3.5 Arkivering af PCR-kørslen**

Her kan De gemme de indtastede indstillinger (*Setup*) som maske, så de kan benyttes i senere anvendelser i ændret eller uændret form. Ved at arkivere indstillingerne som *ABI PRISM SDS Template Document* (*\*.sdt*) i filen *Template Directory*  ([*D:*]*/Program Files\Applied Biosystems \SDS 2.1\ Templates*, oprettet af Applied Biosystems), kan dette dokument vælges direkte ud fra *Template*-listen i *New Document*-vinduet. Kopier, som er gemt i andre mapper, skal åbnes via *Browse.* Inden De starter den aktuelt programmerede PCR-kørsel, er det nødvendigt, at gemme den en gang til som *ABI PRISM SDS Document*  (\*.sds). Dermed sikres arkiveringen af de data, der har samlet sig under PCR-kørslen.

#### <span id="page-20-2"></span>**8.6.3.6 Start af PCR-kørslen**

Start PCR-kørslen ved at vælge optionen *Start* under menupunktet *Instrument*.

## <span id="page-20-1"></span><span id="page-20-0"></span>**9. Dataanalyse**

Inden instrumentet sættes igang, kræves en korrekt kalibrering af farvestofferne (*Pure Spectra Component File*) og baggrunden (*Background Component File*). Disse kalibrerings-filer er nødvendige for den præcise beregning af resultaterne på følgende måde:

Støjsignaler, der stammer fra instrumentet og påvirker målingen, elimineres af *Sequence Detection Software* fra *ABI PRISM Sequence Detection Systems* ved hjælp af *Background Component File*.

Desuden optræder der ved multifarve-analyser interferenser mellem emissionsspektrerne for de enkelte fluorescensfarvestoffer. Softwaren til *ABI PRISM SDS* kompenserer for disse interferenser, idet den beregner spektraldataene for de enkelte farvestoffer, der er gemt i *Pure Spectra Component File*. Tildelingen af fluorescensdataene til de programmerbare detektorer, der i løbet af PCR'en har samlet sig over hele det målbare spektrum, sker ligeledes af softwaren ved hjælp af Pure Spectra Components. Derefter bliver de beregnede fluorescensdata for de enkelte farvestoffer til udregning af tube-to-tube variationer (fluorescensforskelle mellem forskellige PCR-opsætninger) delt via et signal af den passive reference (ROX). Når signalerne er blevet normaliseret på denne måde, kan de analyseres ved hjælp af *Amplification Plots.*

Kalibreringsfilerne som blev brugt ved analysen af PCR-kørslen, gemmes automatisk ved arkiveringen. Hvis der ikke er installeret nogle **kalibreringsfiler**, så bedes De følge anvisningerne i *ABI PRISM SDS Brugsanvisning*vedrørende oprettelsen af sådanne filer*.*

Hvis De har integreret mere end et *artus* TM PCR-system i Deres PCR-kørsel (**bemærk temperaturprofilen**), så skal disse testsystemer analyseres separat. Prøver med identisk betegnelse (*Sample Name*) og detektorvisning identificeres af *ABI PRISM 7000* og *7900HT SDS Software* automatisk som replikat*,* og der beregnes vedrørende deres kvantificerede smitstofbelastning en gennemsnitsværdi.

Ved analysen af kvantitative kørsler skal man følge anvisningerne i **[8.4](#page-6-1) [Kvantificering](#page-6-1)** og i **Technical Note for quantitation on the** *ABI PRISM 7000 SDS* at **[www.qiagen.com/](http://www.qiagen-diagnostics.com/)Products/ByLabFocus/MDX**.

**Hvis der blev integreret mere end et herpes** *artus***-system i PCR-kørslen, skal disse forskellige systemer analyseres hver for sig med de tilsvarende** *Kvantiteringsstandarder***. Vælg prøvepositioner svarende til analysen.**

Følgende resultater er mulige:

1. Et FAM-fluorescenssignal detekteres.

#### **Analysens resultat er positivt: Prøven indeholder CMV***-***DNA.**

I dette tilfælde er detektionen af et VIC/JOE-fluorescenssignal (*Intern Kontrol*) uvæsentlig, da høje udgangskoncentrationer af CMV-DNA (positivt FAM- fluorescenssignal) kan føre til et reduceret til helt udeblivende fluorescens-signal af den *Interne Kontrol* (konkurrence).

2. Der detekteres ikke noget FAM-fluorescenssignal. Samtidig fremkommer et VIC/JOE-fluorescenssignal (signal fra den*Interne Kontrol*).

#### **Intet CMV***-***DNA kan detekteres i prøven. Den kan således betragtes som negativ.**

I tilfælde af en negativ CMV PCR udelukker det detekterede signal af den *interne kontrol* muligheden for PCR-hæmning.

3. Der detekteres hverken et VIC/JOE-fluorescenssignal eller et FAM-fluorescenssignal.

#### **Der kan ikke udledes nogen diagnose.**

Information om fejlkilder og afhjælpning er angivet under **[10.](#page-23-0) . [Fejlkilder](#page-23-0)**.

Eksempler på positive og negative PCR-reaktioner er angivet i figurerne 23/24 (*ABI PRISM 7000 SDS*), 25/26 (*ABI PRISM 7700 SDS*) og 27/28 (*ABI PRISM 7900HT SDS*).

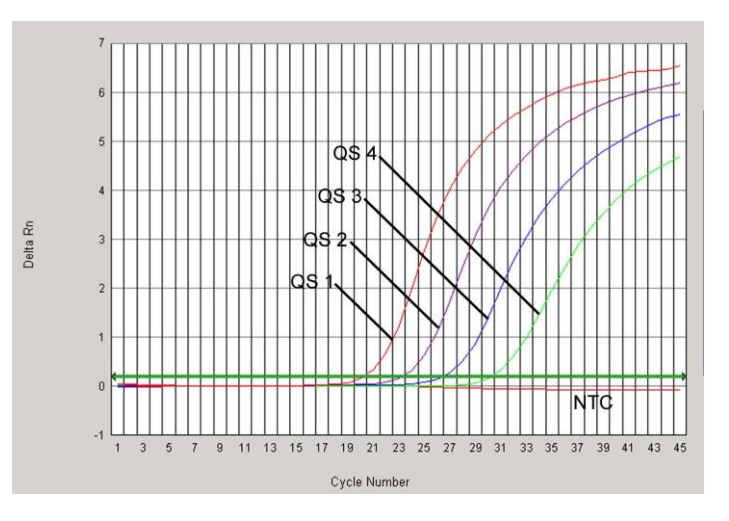

Fig. 23: Detektion af *Kvantificeringsstandarder* (*CMV LC/RG/TM QS 1* – *4*) gennem detektion af FAM- fluorescenssignal (*ABI PRISM 7000 SDS*). NTC: Ingen skabelonkontrol (negativ kontrol)

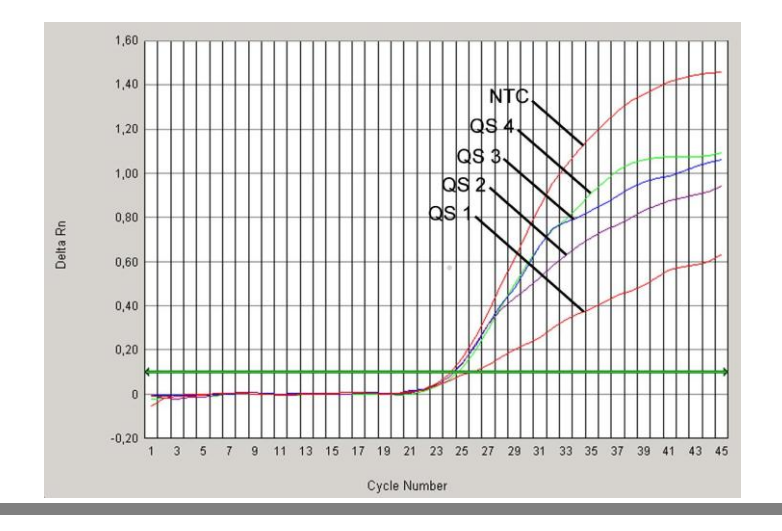

22 Håndbog til *artus* CMV TM PCR-kit 12/2014

Fig. 24: Detektion af den *Interne Kontrol* (*IC*) gennem detektionen af et VIC-fluorescenssignal (*ABI PRISM 7000 SDS*) ved samtidig amplifikation af *Kvantificeringsstandarder* (*CMV LC/RG/TM QS 1* - *4*). NTC: Ingen skabelonkontrol (negativ kontrol)

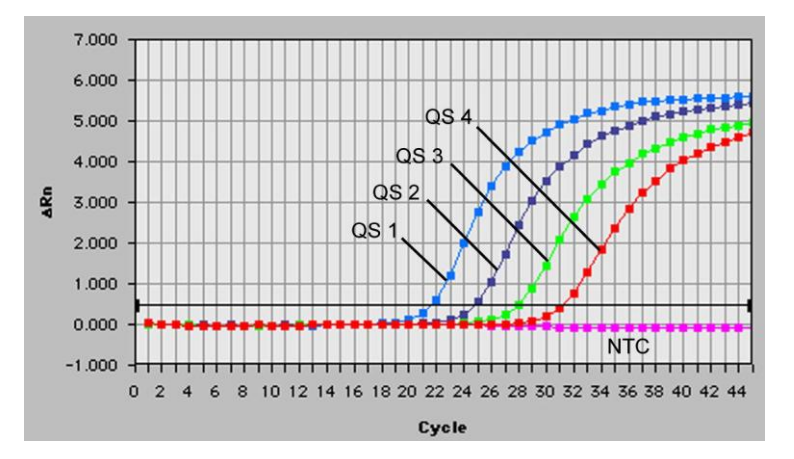

Fig. 25: Detektion af *Kvantificeringsstandarder* (*CMV LC/RG/TM QS 1* – *4*) gennem detektion af FAM- fluorescenssignal (*ABI PRISM 7700 SDS*). NTC: Ingen skabelonkontrol (negativ kontrol)

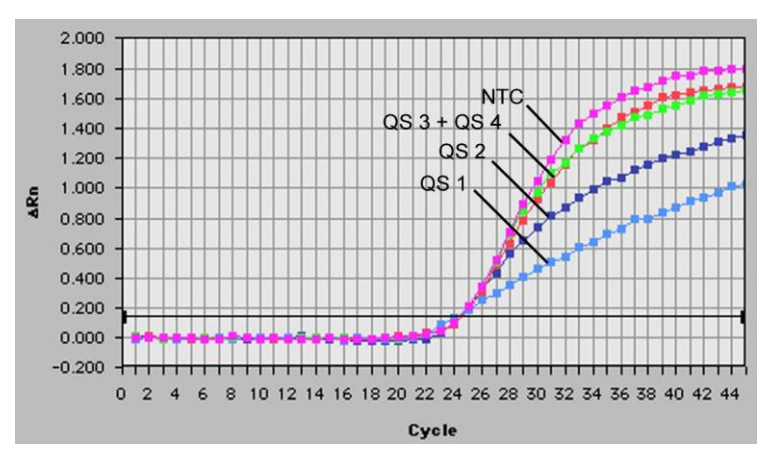

Fig. 26: Detektion af den *Interne Kontrol* (*IC*) gennem detektionen af et JOE-fluorescenssignal (*ABI PRISM 7700 SDS*) ved samtidig amplifikation af *Kvantificeringsstandarder* (*CMV LC/RG/TM QS 1* - *4*). NTC: Ingen skabelonkontrol (negativ kontrol)

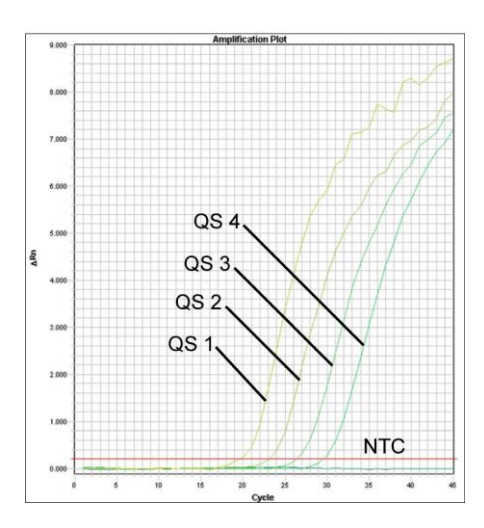

Fig. 27: Detektion af *Kvantificeringsstandarder* (*CMV LC/RG/TM QS 1* – *4*) gennem detektion af FAM- fluorescenssignal (*ABI PRISM 7900HT SDS*). NTC: Ingen skabelonkontrol (negativ kontrol)

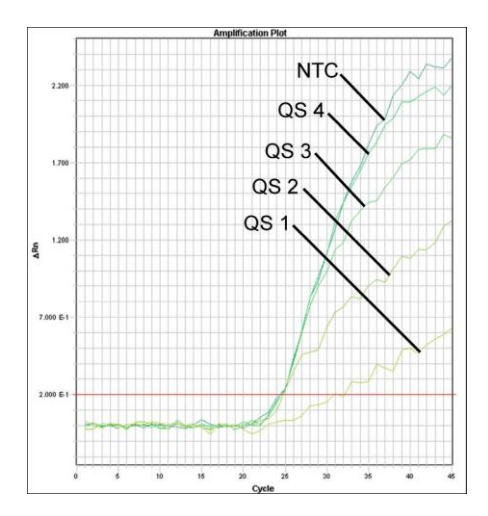

Fig. 28: Detektion af den *Interne Kontrol* (*IC*) gennem detektionen af et VIC-fluorescenssignal (*ABI PRISM 7900HT SDS*) ved samtidig amplifikation af *Kvantificeringsstandarder* (*CMV LC/RG/TM QS 1* - *4*). NTC: Ingen skabelonkontrol (negativ kontrol)

## <span id="page-23-0"></span>**10. Fejlkilder**

#### **Intet FAM-fluorescenssignal ved positivkontrollerne (***CMV LC/RG/TM QS 1* **–** *4***):**

- Valget af detektorfarvestofferne ved PCR-data-analysen svarer ikke til angivelserne i protokollen.
	- → Vælg for data-analysen detektorfarvestoffet FAM for den analytiske CMV-PCR og detektorfarvestoffet VIC/JOE for PCR'en af den *Interne Kontrol*.
- Indstillingen for analysen af de benyttede data (*Extension Phase Data Extraction*), som befinder sig under *Options*, stemmer ikke overens med indstillingerne af *Data Collection* (vedrørende *ABI PRISM 7700 SDS* se **[8.6.2.4](#page-15-2) [Oprettelse af en](#page-15-2)  [temperaturprofil](#page-15-2)**, for *ABI PRISM 7900HT SDS* se **[8.6.3.4](#page-19-1) [Oprettelse af en temperaturprofil](#page-19-1)**).

Analysér PCR-kørslen med korrigerede indstillinger, og gentag analysen (*Analysis*).

- Fejl i programmeringen af temperaturprofilen af *ABI PRISM Sequence Detection Systems*.
- Sammenlign temperaturprofilen med angivelserne i protokollen (se **[8.6](#page-11-0) Programmering af** *ABI PRISM SDS*).
- Fejl i sammensætningen af PCR-reaktionen.
	- → Kontrollér Deres arbejdstrin ved hjælp af pipetteringsskemaet ([8.5](#page-7-0) [Forberedelse af PCR](#page-7-0)) og gentag i givent tilfælde PCR'en.
- Betingelserne for opbevaring af en eller flere af kittets komponenter svarede ikke til de i **[2.](#page-3-3) . [pbevaring](#page-3-3)** angivne forskrifter, eller holdbarhedsdatoen for *artus* CMV TM PCR-kittet blev overtrådt.
	- → Kontrollér venligst både betingelserne for opbevaring og holdbarhedsdatoen (se på kit-etiketten) af reagenserne og anvend i givent tilfælde et nyt kit.

**Svagt eller fraværende signal fra den** *Interne Kontrol* **af en i oprensningen (QIAamp DSP Virus Kit) medført negativ plasmaprøve (VIC/JOE-fluorescenssignal, afvigelse større end Ct = 27 ± 3;** *threshold ABI PRISM 7000***: 0,1,** *ABI PRISM* **7700 og** *7900HT SDS* **0,2) og samtidig fravær af et FAM-fluorescenssignal for den specifikke CMV-PCR:**

- PCR-betingelserne svarer ikke til protokollen.
	- → Kontrollér betingelserne (se foroven) og gentag i givent tilfælde PCR'en med korrigerede indstillinger.
- PCR'en er blevet inhiberet.
	- Sørg for at bruge den anbefalede isolationsmetode (se **[8.2](#page-5-4) [DNA-isolering](#page-5-4)**), og overhold producentens anvisninger nøje.
	- → Kontrollér, at der ved DNA-oprensningen, før gennemførelsen af elueringen, blev gennemført det anbefalede centrifugeringstrin til den fuldstændige fjernelse af ethanol-rester (se **[8.2](#page-5-4) [DNA-isolering](#page-5-4)**).
- Der foreligger tab af DNA forårsaget af oprensningen.
	- Hvis den *Interne Kontrol* blev tilsat oprensningen, kan fravær af signalet fra den *Interne Kontrol* betyde, at der foreligger tab af DNA forårsaget af oprensningen. Sørg for, at De anvender en af os anbefalet oprensningsmetode (se **[8.2](#page-5-4) [DNA](#page-5-4)[isolering](#page-5-4)**) og hold Dem nøje til producentens anvisninger.
- Betingelserne for opbevaring af en eller flere af kittets komponenter svarede ikke til de i **[2.](#page-3-3) . [pbevaring](#page-3-3)** angivne forskrifter, eller holdbarhedsdatoen for *artus* CMV TM PCR-kittet blev overtrådt.

→ Kontrollér venligst både betingelserne for opbevaring og holdbarhedsdatoen (se på kit-etiketten) af reagenserne og anvend i givent tilfælde et nyt kit.

#### **Et FAM-fluorescenssignal af den analytiske PCR ved negativkontrollerne:**

- Der foreligger en kontamination ved forberedelserne af PCR'en.
	- → Gentag PCR'en med ubrugte reagenser i replikater.
	- $\rightarrow$  Luk om muligt PCR-rørene direkte efter tilsætning af den prøve, der skal testes.
	- $\rightarrow$  De positive kontroller skal ubetinget pipetteres sidst.
	- > Sørg for at arbejdsbordene og apparaterne regelmæssigt dekontamineres.
- Der foreligger en kontamination forårsaget af oprensningen.
	- $\rightarrow$  Gentag oprensningen og PCR'en for de prøver der skal undersøges under anvendelse af ubrugte reagenser.
	- $\rightarrow$  Sørg for at arbejdsbordene og apparaterne regelmæssigt dekontamineres.

Hvis der skulle opstå yderligere spørgsmål eller problemer, kontakt venligst vores tekniske service.

## <span id="page-24-0"></span>**11. Specifikationer**

#### <span id="page-24-1"></span>**11.1 Analytisk sensitivitet**

For valideringen af *artus* CMV TM PCR Kit blev både den analytiske detektionsgrænse og den analytiske detektionsgrænse med hensyn til oprensningen (sensitivitetsgrænser) bestemt*.* Den analytiske detektionsgrænse med hensyn til oprensningen blev bestemt ved hjælp af CMV-positive kliniske prøver med hensyn til den benyttede oprensningsmetode. I modsætning hertil bestemmes den analytiske detektionsgrænse uden kliniske prøver og er uafhængig af den valgte ekstraktionsmetode med anvendelse af et CMV-DNA med en kendt koncentration.

Til bestemmelsen af den **analytiske sensitivitet** for *artus* CMV TM PCR-kittet blev der udarbejdet en fortyndingsrække af genomet CMV-DNA fra 10 til 0,00316 CMV kopier/µl. Denne blev derefter analyseret på *ABI PRISM 7000*, *7700* og *7900HT Sequence Detection Systems* i kombination med *artus* CMV TM PCR-kittet. Undersøgelserne for hvert apparat blev gennemført på tre forskellige dage med otte replikater. Resultaterne blev udarbejdet ved hjælp af en probit-analyse.

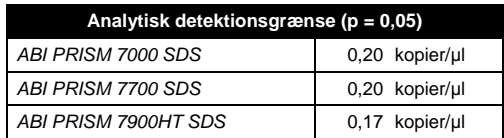

Det betyder, at 0,20 kopier/µl (*ABI PRISM 7000 SDS*, 0,20 kopier/µl (*ABI PRISM 7700 SDS*) og 0,17 kopier/µl (*ABI PRISM 7900HT SDS*) kan detekteres med 95 % sandsynlighed.

**Analysefølsomheden med hensyn til oprensningen (QIAamp DSP Virus Kit)** af *artus* CMV QS-RGQ kit blev bestemt ved hjælp af en fortyndingsserie af CMV-virusmateriale fra 1000 til nominelt 0,316 CMV-kopier/ml tilsat i kliniske plasmaprøver. Disse blev underkastet en DNA-oprensing med QIAamp DSP Virus Kit (ekstrationsvolumen: 0,5 ml, elueringsvolumen: 70 µl). De enkelte af de i alt otte fortyndingstrin blev analyseret ved hjælp af *ABI PRISM 7000*, *7700* og *7900HT SDS* med *artus* CMV TM PCR-kittet på tre forskellige dage med otte replikater. Resultaterne blev bestemt med en probitanalyse og vises i følgende skema.

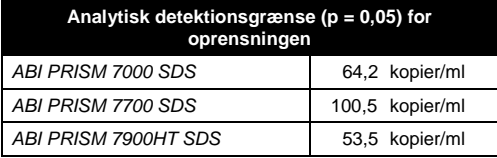

Den grafiske analyse for (*ABI PRISM 7000 SDS) er vist i* [Fig. 29.](#page-25-2) Således ligger den analytiske detektionsgrænse med hensyn til oprensningen for *artus* CMV TM PCR Kit ved 64,2 kopier/ml (p = 0,05). Det vil sige, at der er 95 % sandsynlighed for, at 64,2 kopier/ml vil blive detekteret.

#### **Probit-analyse: Cytomegalovirus (***ABI PRISM 7000 SDS***)**

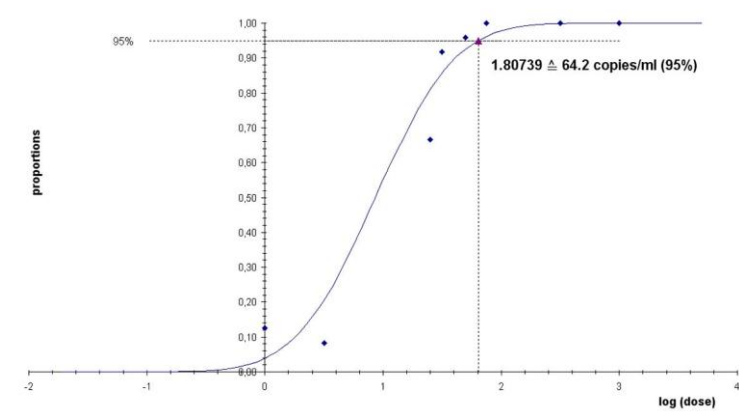

<span id="page-25-2"></span>Fig. 29: Analytisk sensitivitet med hensyn til oprensningen (QIAamp DSP Virus-kittet) for *artus* CMV TM PCR-kittet (*ABI PRISM 7000SDS*).

## <span id="page-25-0"></span>**11.2 Specificitet**

Specificiteten for *artus* CMV TM PCR Kit sikres først og fremmest gennem udvalget af primere og prober samt ved valget af stringente reaktionsbetingelser. Primere og prober blev kontrolleret for mulige homologier med alle sekvenser, der er publiceret i genbanker, med sekvenssammenligningsanalyse. Detekterbarheden for alle relevante stammer er således blevet sikret.

Desuden blev specificiteten valideret med 100 forskellige CMV-negative plasmaprøver. Disse genererede ikke nogen signaler med CMV-specifikke primere og prober, som indgår i *CMV TM Master*.

For at bestemme *artus* CMV TM PCR-kittets specificitet er den kontrolgruppe, der er nævnt i følgende tabel (se [Tabel 1\)](#page-25-3) testet for krydsreaktivitet. Ingen af de testede smitstoffer var reaktive. Der viste sig ingen krydsreaktiviteter ved blandede infektioner.

<span id="page-25-3"></span>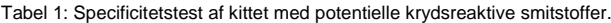

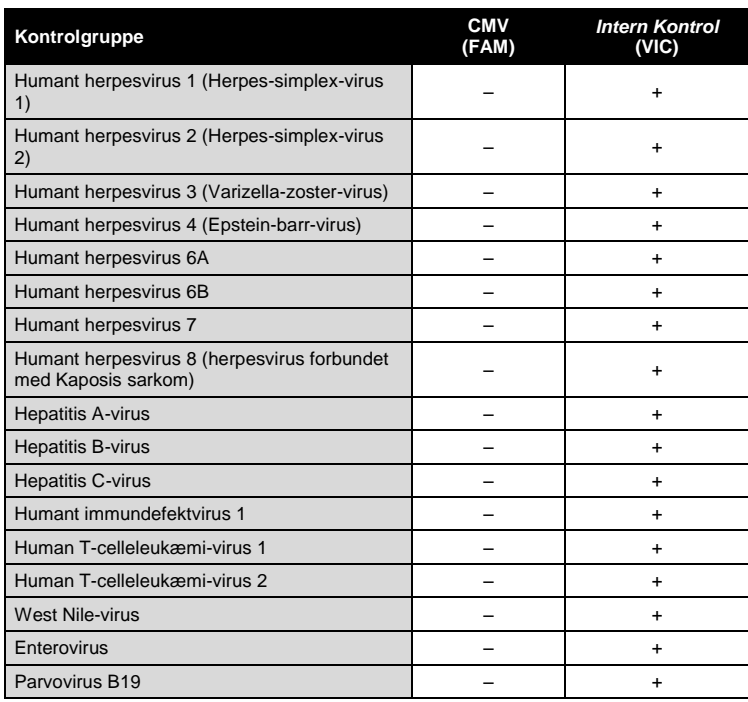

## <span id="page-25-1"></span>**11.3 Præcision**

Præcisionsdata for *artus* CMV TM PCR-kittet er indsamlet ved hjælp af *ABI PRISM 7000 SDS* og tillader bestemmelsen af totalvariansen for testsystemet. Totalvariansen består af variabilitet **inden for analysen** (variabiliteten af flere resultater af prøver med samme koncentration inden for et eksperiment), **variabiliteten mellem prøverne** (variabiliteten af flere resultater af analysen genereret på forskellige instrumenter af samme type af forskellige operatører inden for et laboratorium) og **variabiliteten mellem batches** (variabiliteten af flere resultater af analysen ved brug af forskellige batches). Via dette bliver såvel standardafvigelsen, variansen og variationskoefficienten for både den smitstof-specifikke og *Intern Kontrol* -PCR'en beregnet.

Disse præcisionsdata blev bestemt for *artus* CMV TM PCR Kit på baggrund af *Kvantiteringsstandarden* med den laveste koncentration (*QS 4*; 10 kopier/µl). Undersøgelserne blev udført med otte replikater. Resultaterne af præcisiondataene blev beregnet på baggrund af amplifikationskurvens Ct- værdier (Ct: *threshold cycle*, se [Tabel 2\)](#page-26-2). Desuden blev præcisionsdata for kvantitative resultater i kopier/µl beregnet ved hjælp af de tilsvarende Ct værdier (se [Tabel](#page-26-3) 3). Baseret på disse resultater er den samlede statistiske spredning af enhver given prøve med den nævnte koncentration 1,06 % (Ct) eller 12,93 % (koncentration) for detektion af den *interne kontrol* 1,14 % (Ct). Disse værdier er baseret på helheden af enkeltværdierne af alle konstaterede variationer.

<span id="page-26-2"></span>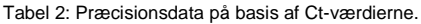

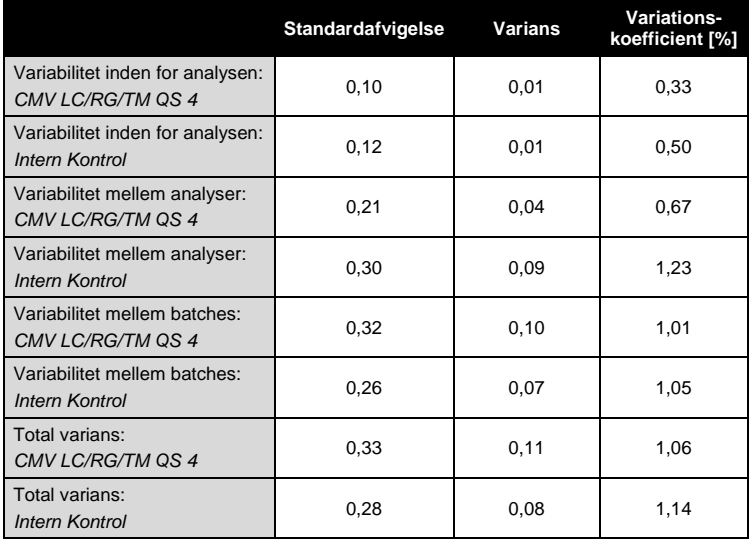

<span id="page-26-3"></span>Tabel 3: Præcisionsdata på basis af de kvantitative resultater (i kopier/µl).

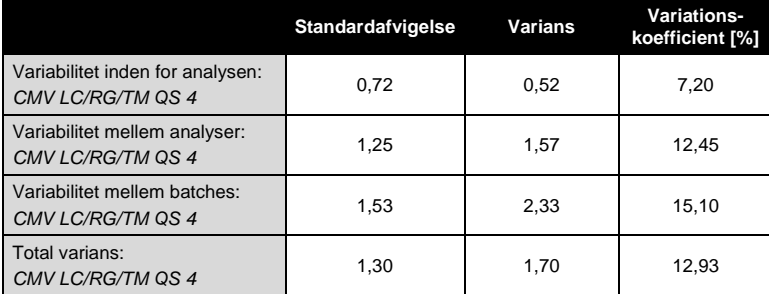

#### <span id="page-26-0"></span>**11.4 Robusthed**

Kontrol af robustheden bruges til bestemmelsen af den samlede udskillelsesrate for *artus* CMV TM PCR Kit*.* Hertil blev benyttet 100 CMV negative plasmaprøver blandet med CMV-DNA ved en endelig koncentration af 170 kopier/ml (ca. tredobbelt koncentration af den analytiske sensitivitetsgrænse). Efter oprensningen med QIAamp DSP Virus Kit (se **[8.2](#page-5-4) [DNA-isolering](#page-5-4)**) blev disse prøver analyseret med *artus* CMV TM PCR-kittet*.* Fejlraten udgjorde for alle CMV-prøver 0 %. Robustheden af den *interne kontrol* blev yderligere kontrolleret gennem oprensning og analyse af 100 CMV-negative plasmaprøver. Dermed er robustheden for *artus* CMV TM PCR-kittet  $\geq 99$  %.

#### <span id="page-26-1"></span>**11.5 Reproducerbarhed**

Dataene for reproducerbarheden registreres for at kunne foretage en regelmæssig vurdering af effekten af *artus* CMV TM PCR Kit samt for en sammenligning med effekten af andre produkter. Disse data indhentes ved deltagelse i standardiserede præstationsprogrammer.

#### <span id="page-27-0"></span>**11.6 Diagnostisk evaluering**

*artus* CMV TM PCR-kittet blev vurderet i et studie. Ved sammenligning af *artus* CMV TM PCR-kittet med COBAS® AMPLICOR® CMV MONITOR<sup>®</sup> Test blev 154 kliniske EDTA-plasmaprøver analyseret retrospektivt og prospektivt. Alle prøver blev foranalyseret positive eller negative ved hjælp af COBAS AMPLICOR CMV MONITOR til rutinediagnosticering.

Prøver til test med *artus* CMV TM PCR-kittet blev isoleret ved tilsætning af den *Interne Kontrol* fra *artus* CMV TM PCR-kittet ved hjælp af QIAamp DSP Virus-kittet og derefter analyseret af *ABI PRISM 7000 SDS*. Prøverne til COBAS AMPLICOR CMV MONITOR Test blev isoleret og analyseret ifølge producentens anvisninger i indlægssedlen.

Alle 11 prøver, der blev testet positive med COBAS AMPLICOR CMV MONITOR Test, blev også testet positive med *artus* CMV TM PCR-kittet. Alle 125 prøver, der blev testet negative med COBAS AMPLICOR CMV MONITOR Test og med *artus* CMV TM PCR-kittet. Der blev opnået 18 diskrepante resultater. Resultaterne vises i [Tabel 4.](#page-27-5)

<span id="page-27-5"></span>Tabel 4: Resultater af det sammenlignende valideringsstudie.

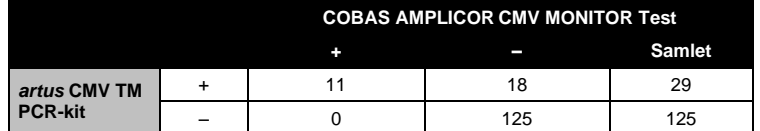

Hvis resultaterne af COBAS AMPLICOR CMV MONITOR Testen bruges som reference, er den diagnostiske følsomhed for alle prøver i *artus* CMV TM PCR-kittet 100 %, og den diagnostiske specificitet er 87,4 %.

Yderligere test af de 18 diskrepante prøver bekræftede resultaterne af *artus* PCR-kittene. Det kan derfor antages, at diskrepansen er betinget af den højere sensitivitet af *artus* CMV TM PCR-kittet.

## <span id="page-27-1"></span>**12. Begrænsninger af produktets anvendelse**

- Alle reagenser må udelukkende anvendes til in vitro-diagnostik.
- Kun personale, der er specielt undervist og uddannet i in vitro- diagnostika-proceduren, bør anvende dette udstyr.
- Det er absolut nødvendigt at protokollen overholdes nøje, for at opnå optimale PCR-resultater.
- Bemærk nøje udløbsdatoerne, der er trykt på æsken og etiketterne til alle komponenter. Brug aldrig for gamle komponenter.
- Selv om det er sjældent, kan mutationer i de stærkt konserverede områder af det virale genom, der dækkes af kittets primere og/eller probe, resultere i underkvantitering eller manglende evne til at detektere tilstedeværelsen af virusset i disse tilfælde. Analysedesignets gyldighed og ydeevne revideres med jævne mellemrum.

## <span id="page-27-2"></span>**13.Sikkerhedsinformationer**

Når der arbejdes med kemikalier, skal der altid bæres egnet laboratoriekittel, engangshandsker og beskyttelsesbriller. Der henvises til de relevante sikkerhedsdatablade (SDS) for yderligere information. De findes online i bekvemt og kompakt pdfformat på <u>www.qiagen.com/safety</u>, hvor sikkerhedsdatabladene til hvert QIAGEN® kit og hver kitkomponent kan findes, læses og udskrives.

Kassér prøve- og analyseaffald i henhold til de lokale sikkerhedsbestemmelser.

## <span id="page-27-3"></span>**14. Kvalitetskontrol**

I overensstemmelse med QIAGENs totale kvalitetsstyringssystem testes hvert lot af *artus* CMV TM PCR-kittet efter fastlagte specifikationer for at sikre en ensartet produktkvalitet.

## <span id="page-27-4"></span>**15. Litteratur**

Mackay IM. Real-time PCR in the microbiology laboratory. Clin. Microbiol. Infect. 2004; 10 (3): 190 - 212.

# <span id="page-29-0"></span>**16. Symbolforklaring**

 $\overline{\phantom{a}}$ 

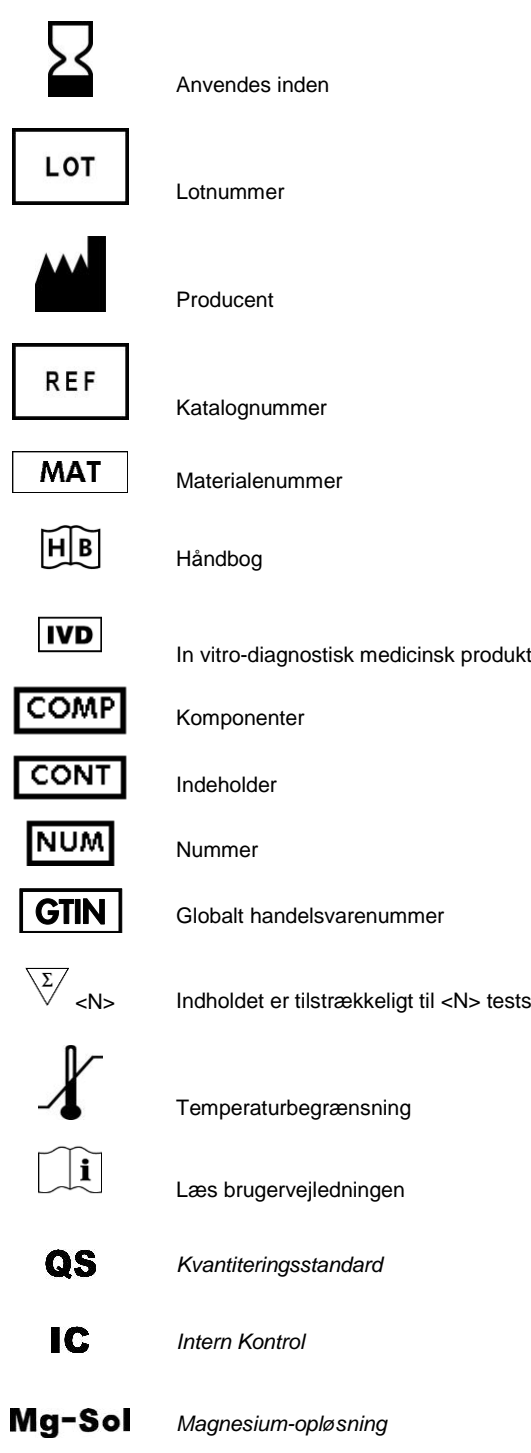

#### artus CMV TM PCR-kit

#### Varemærker og ansvarsfraskrivelser

QIAGEN®, QIAamp®, artus® (QIAGEN Group); ABI PRISM® (Applera Corporation); AMPLICOR®, COBAS®, MONITOR® (Roche Diagnostics GmbH); FAM™, GeneAmp®,<br>JOE™, MicroAmp®, ROX™, VIC® (Life Technologies).

Ved købet af dette produkt erhverver brugeren tilladelse til at bruge det til udførelse af diagnostiske serviceydelser til human in vitro-diagnostik. Derved gives intet generelt patent eller nogen anden tilladelse af nogen art ud over denne specifikke brugsret.

For opdateret licensinformation og produktspecifikke ansvarsfraskrivelser henvises til den aktuelle QIAGEN kit-håndbog eller brugervejledning. QIAGEN-kithåndbøger og brugervejledninger kan findes på www.qiagen.com eller kan rekvireres fra QIAGENs tekniske serviceafdeling eller den lokale leverandør.

#### Aftale om begrænset licens

Brug af dette produkt betyder, at enhver køber eller bruger af *artus* CMV TM PCR-kittet accepterer følgende vilkår:

- Artus CMV TM PCR-kittet må kun bruges i overensstemmelse med artus CMV TM PCR-kit-hYndbogen, og kun med de komponenter, der følger med kittet. QIAGEN (1965) giver ingen licellektuel ejendomsret, that at the delte kitter i
- 2. Ud over de udtrykkeligt givne licenser giver QIAGEN ingen garanti for, at dette kit og/eller brugen af det ikke overtræder tredjeparts rettigheder.
- 3. Dette kit og dets komponenter er under licens til engangsbrug og må ikke genbruges, gendannes eller videresælges.
- 4. QIAGEN afviser specifikt alle andre licenser, udtrykte eller underforståede, end dem, der udtrykkeligt er angivet.
- 5. Køberen og brugeren af kittet indvilliger i ikke at tage, eller lade andre tage, skridt, der kunne føre til, eller fremme, handlinger, der forbydes ovenfor. QIAGEN kan<br>håndhæve forbuddene i denne begrænsede licensaftale søgsmål for at håndhæve denne begrænsede licensaftale samt alle deres intellektuelle ejendomsrettigheder i forbindelse med kittet og/eller komponenterne deri.

For opdaterede licensbetingelser henvises der til www.qiagen.com.

© 2007-2014 QIAGEN, alle rettigheder forbeholdes.

#### www.qiagen.com

**Australia**  $\blacksquare$  Orders 1-800-243-800  $\blacksquare$  Fax 03-9840-9888  $\blacksquare$  Technical 1-800-243-066  $A$ ustria  $\Box$  Orders 0800-28-10-10  $\Box$  Eq. 0800-28-10-19  $\Box$  Technical 0800-28-10-11 **Belgium** = Orders 0800-79612 = Fax 0800-79611 = Technical 0800-79556 **Brazil**  $\blacksquare$  Orders 0800-557779  $\blacksquare$  Fax 55-11-5079-4001  $\blacksquare$  Technical 0800-557779 Canada Orders 800-572-9613 Fax 800-713-5951 Technical 800-DNA-PREP (800-362-7737) China  $\blacksquare$  Orders 86-21-3865-3865  $\blacksquare$  Fax 86-21-3865-3965  $\blacksquare$  Technical 800-988-0325 **Denmark** = Orders 80-885945 = Fax 80-885944 = Technical 80-885942 **Finland** = Orders 0800-914416 = Fax 0800-914415 = Technical 0800-914413 **France**  $\text{Order } 01.60.920.926 \text{ = For } 01.60.920.925 \text{ = Technical } 01.60.920.930 \text{ = Offarc } 01.60.920.928$ Germany = Orders 02103-29-12000 = Fax 02103-29-22000 = Technical 02103-29-12400 Hong Kong = Orders 800 933 965 = Fax 800 930 439 = Technical 800 930 425 **Ireland**  $\blacksquare$  Orders 1800 555 049  $\blacksquare$  Fax 1800 555 048  $\blacksquare$  Technical 1800 555 061 Italy = Orders 800-789-544 = Fax 02-334304-826 = Technical 800-787980 Japan Telephone 03-6890-7300 Fax 03-5547-0818 Technical 03-6890-7300 Korea (South) = Orders 080-000-7146 = Fax 02-2626-5703 = Technical 080-000-7145 **Luxembourg = Orders 8002-2076 = Fax 8002-2073 = Technical 8002-2067** Mexico = Orders 01-800-7742-639 = Fax 01-800-1122-330 = Technical 01-800-7742-436 The Netherlands = Orders 0800-0229592 = Fax 0800-0229593 = Technical 0800-0229602 Norway Orders 800-18859 Fax 800-18817 Technical 800-18712 Singapore = Orders 1800-742-4362 = Fax 65-6854-8184 = Technical 1800-742-4368 Spain = Orders 91-630-7050 = Fax 91-630-5145 = Technical 91-630-7050 Sweden = Orders 020-790282 = Fax 020-790582 = Technical 020-798328 Switzerland = Orders 055-254-22-11 = Fax 055-254-22-13 = Technical 055-254-22-12  $UK = Orders 01293-422-911 = Fax 01293-422-922 = Technical 01293-422-999$ USA = Orders 800-426-8157 = Fax 800-718-2056 = Technical 800-DNA-PREP (800-362-7737)

1046905DA 148051759

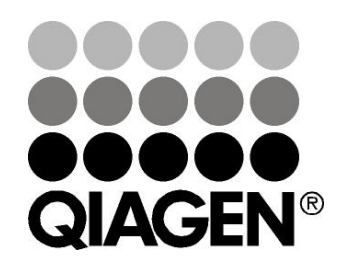

# Sample & Assay Technologies